DIPLOMADO DE PROFUNDIZACIÓN CISCO PRUEBA DE HABILIDADES PRÁCTICAS CCNP

SADAK ROMÁN CHARRY TORRES

UNIVERSIDAD NACIONAL ABIERTA Y A DISTANCIA – UNAD ESCUELA DE CIENCIAS BÁSICAS, TECNOLOGÍA E INGENIERÍA - ECBTI INGENIERÍA TELECOMUNICACIONES BUCARAMANGA 2022

DIPLOMADO DE PROFUNDIZACIÓN CISCO PRUEBA DE HABILIDADES PRÁCTICAS CCNP

SADAK ROMÁN CHARRY TORRES

Diplomado de opción de grado presentado para optar el título de INGENIERO DE TELECOMUNICACIONES

> DIRECTOR: MSc. HECTOR JULIAN PARRA MOGOLLON

UNIVERSIDAD NACIONAL ABIERTA Y A DISTANCIA – UNAD ESCUELA DE CIENCIAS BÁSICAS, TECNOLOGÍA E INGENIERÍA - ECBTI INGENIERÍA TELECOMUNICACIONES BUCARAMANGA 2022

#### NOTA DE ACEPTACIÓN <u> The Common School (1989)</u>

Firma del Presidente del Jurado

Firma del Jurado

Firma del Jurado

BUCARAMANGA, 25 de junio de 2022

## AGRADECIMIENTOS

<span id="page-3-0"></span>En primer lugar, doy gracias a Dios por darme las habilidades y los medios para alcanzar mi objetivo, que en algún momento inició como un sueño y ahora es una realidad.

A mi esposa Anne, quien ha sido mi apoyo constante y me ha acompañado con su amor y paciencia en este camino.

A mi hija, por ser mi motor e inspiración para salir adelante.

Y a la UNAD, la Escuela de Ciencias Básicas, Tecnología e Ingeniería con toda su red de tutores, quienes me han brindado su apoyo y conocimiento durante el desarrollo de mi carrera.

A todos ellos, ¡gracias!

# CONTENIDO

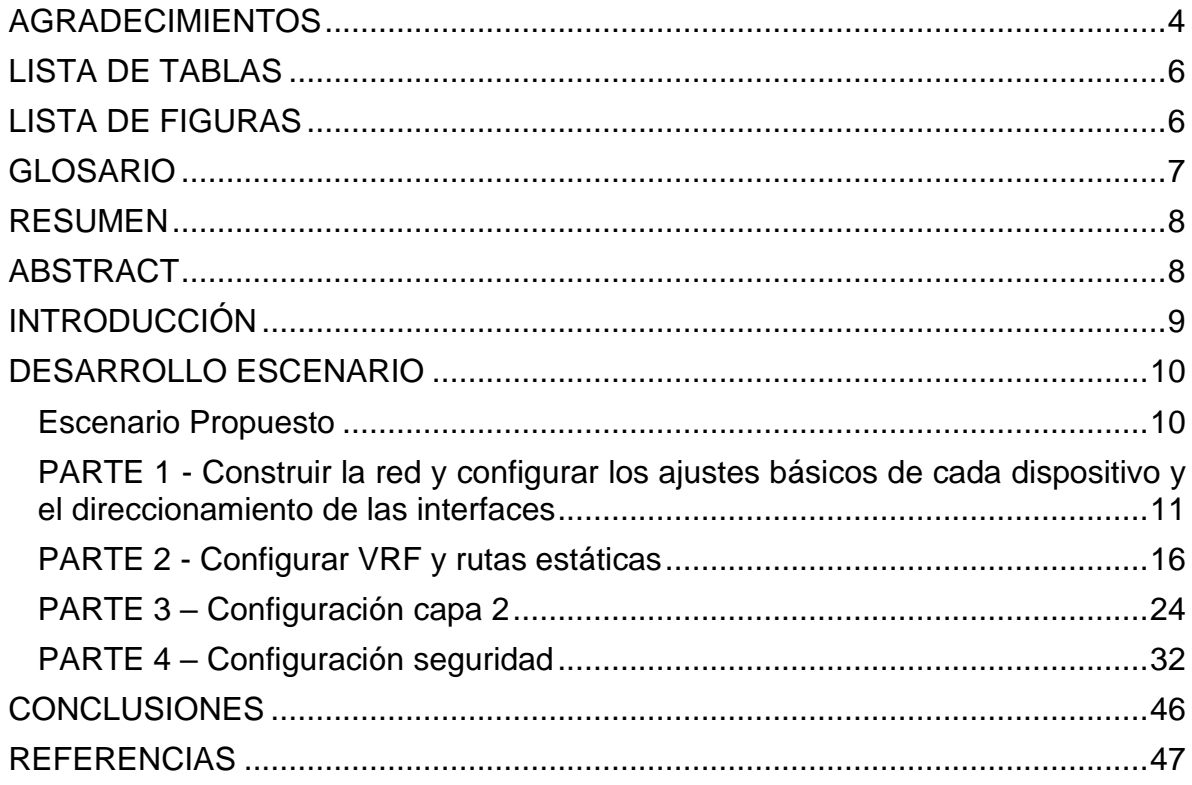

# LISTA DE TABLAS

<span id="page-5-0"></span>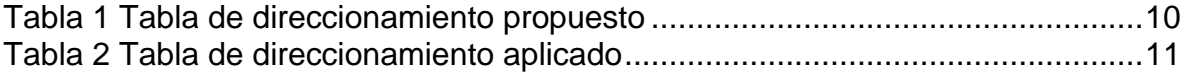

# LISTA DE FIGURAS

<span id="page-5-1"></span>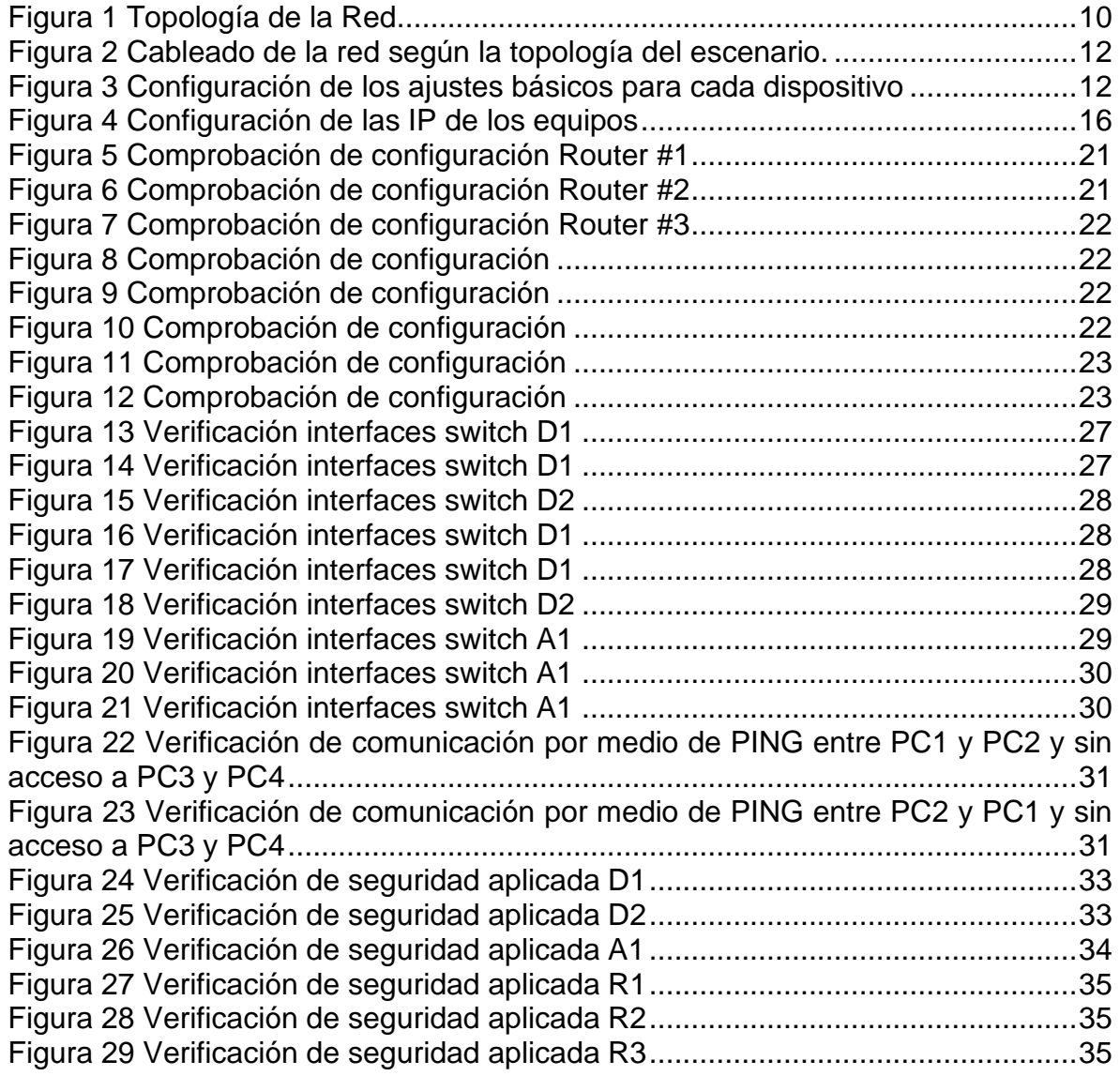

## GLOSARIO

<span id="page-6-0"></span>**CCNP:** *Cisco Certified Network Professional*, por sus siglas en inglés, es una certificación de Cisco en temas de switching, routing, tecnología inalámbrica y temas de seguridad. (Cisco, 2010).

**CISCO:** Cisco Systems es una empresa global con sede en San José, California, Estados Unidos, principalmente dedicada a la fabricación, venta, mantenimiento y consultoría de equipos de telecomunicaciones (Wikipedia, 2022).

**CONMUTACIÓN:** En las redes de comunicaciones, forma de establecer un camino entre dos puntos, un transmisor y un receptor a través de nodos o equipos de transmisión. La conmutación permite la entrega de la señal desde el origen hasta el destino requerido. (EcuRed, 2022).

**ELECTRÓNICA:** La electrónica es una rama de la física aplicada que comprende la física, la ingeniería, la tecnología y las aplicaciones que tratan con la emisión, el flujo y el control de los electrones —u otras partículas cargadas eléctricamente— en el vacío y la materia. […] trata con circuitos eléctricos que involucran componentes eléctricos activos como tubos de vacío, transistores, diodos, circuitos integrados, optoelectrónica y sensores, asociados con componentes eléctricos pasivos y tecnologías de interconexión. (Wikipedia, 2022)

**ENRUTAMIENTO:** El enrutamiento es el proceso de reenviar paquetes entre redes, siempre buscando la mejor ruta (la más corta). Para encontrar esa ruta más óptima, se debe tener en cuenta la tabla de enrutamiento y algunos otros parámetros como la métrica, la distancia administrativa, el ancho de banda, entre otros. (El Taller del Bit, s.f.)

**REDES:** Una red de computadoras (también llamada red de ordenadores o red informática) es un conjunto de equipos nodos y software conectados entre sí por medio de dispositivos físicos que envían y reciben impulsos eléctricos, ondas electromagnéticas o cualquier otro medio para el transporte de datos, con la finalidad de compartir información, recursos y ofrecer servicios. (Tanenbaum, 2003).

#### RESUMEN

<span id="page-7-0"></span>El presente trabajo, a través de varios escenarios y pasos, tiene como objetivo construir una red y realizar la configuración básica de los dispositivos y el direccionamiento de las interfaces empleando protocolos de STP y de configuración VLAN, propios de una red convergente.

Se emplean comandos IOS de configuración avanzada para configurar VRF y las rutas estáticas en ambientes LAN y WAN y, estos escenarios son evaluados para garantizar el correcto funcionamiento, los estados de enlace y condiciones de seguridad, para identificar problemas en la conmutación y el enrutamiento para lograr un desempeño eficiente y una adecuada conectividad de la red.

Al finalizar todos los pasos, se pretende dar acceso a los dispositivos que pertenecen a las diferentes VLAN sin comunicarse entre ellas, con lo que se valida la efectividad de la configuración multi-VRF de la red.

**Palabras Clave:** CISCO, CCNP, Conmutación, Enrutamiento, Redes, Electrónica.

#### ABSTRACT

<span id="page-7-1"></span>This paper, through several scenarios and steps, aims to build a network and perform the basic configuration of devices and routing of interfaces using STP and VLAN configuration protocols, typical of a convergent network.

Advanced configuration IOS commands are used to configure VRF and static routes in LAN and WAN settings, and these scenarios are evaluated to ensure correct operation, link status and security conditions, to identify problems in switching and routing for efficient performance and proper network connectivity.

At the end of all the steps, it is intended to give access to the devices belonging to the different VLANs without communicating between them, thus validating the effectiveness of the multi-VRF configuration of the network.

**Keywords:** CISCO, CCNP, Routing, Switching, Networking, Electronics.

### INTRODUCCIÓN

<span id="page-8-0"></span>El presente documento hace parte de la evaluación del Diplomado de Profundización CISCO CCNP, bajo la modalidad de "proyecto aplicado". A través de escenarios con características y requerimientos específicos se busca realizar la configuración multi-VRF de una red con dos tipos de usuarios, "generales" y "especiales" quienes, al concluir el ejercicio deberán tener accesibilidad de extremo a extremo, pero no comunicación entre ambos grupos.

Para lo anterior, con los escenarios propuestos en la guía de actividades, se desarrollan las siguientes partes, (1) topología de la red y configuración de los ajustes básicos del dispositivo y el direccionamiento de la interfaz; (2) Configuración VRF y rutas estáticas; (3) configuración de capa 2; y, (4) configuración de seguridad.

Finalmente, se detalla el paso a paso desarrollado en cada una de las etapas, acompañado de comandos como ping, tracer, show ip route, entre otros, que evidencian la verificación de conectividad.

Como se mencionó al inicio, el desarrollo de esta actividad permite evidenciar el aprendizaje adquirido a lo largo del Diplomado, cuyo énfasis se centra en temas de switching, enrutamiento, tecnología inalámbrica y temas de seguridad.

### DESARROLLO ESCENARIO

#### <span id="page-9-1"></span><span id="page-9-0"></span>**Escenario Propuesto**

<span id="page-9-3"></span>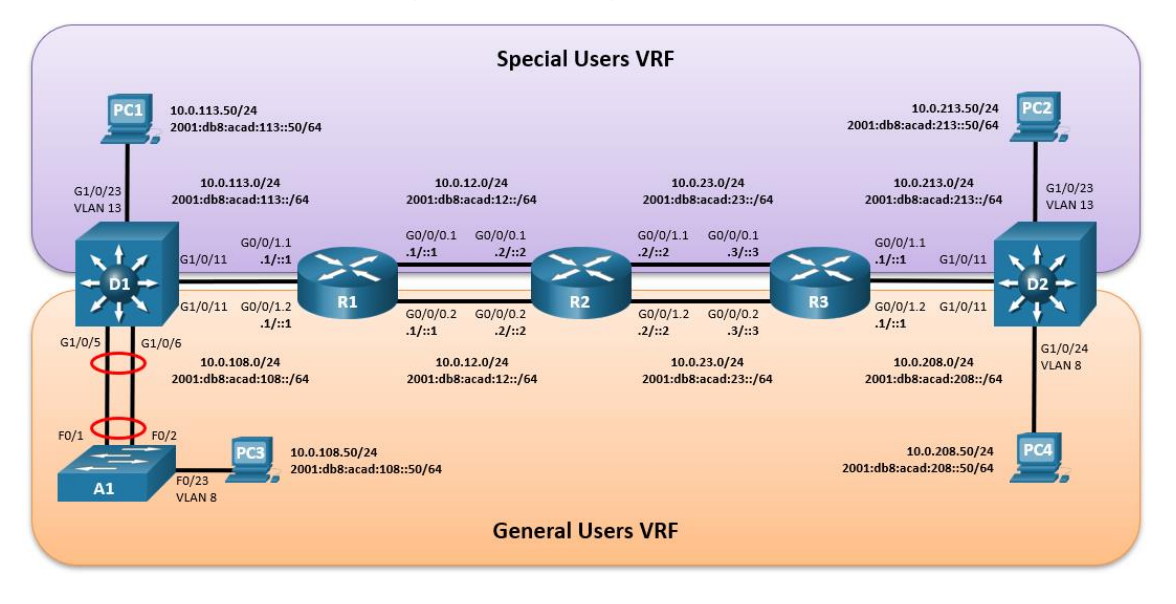

## *Figura 1 Topología de la Red*

<span id="page-9-2"></span>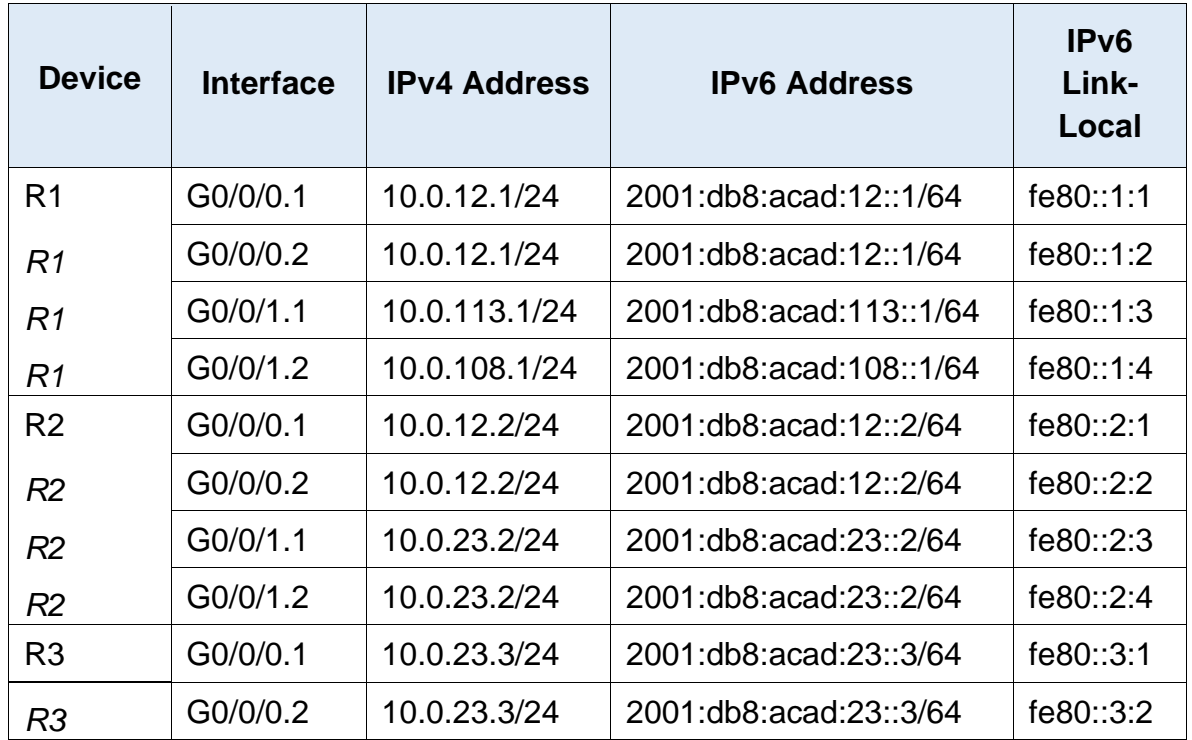

### *Tabla 1 Tabla de direccionamiento propuesto*

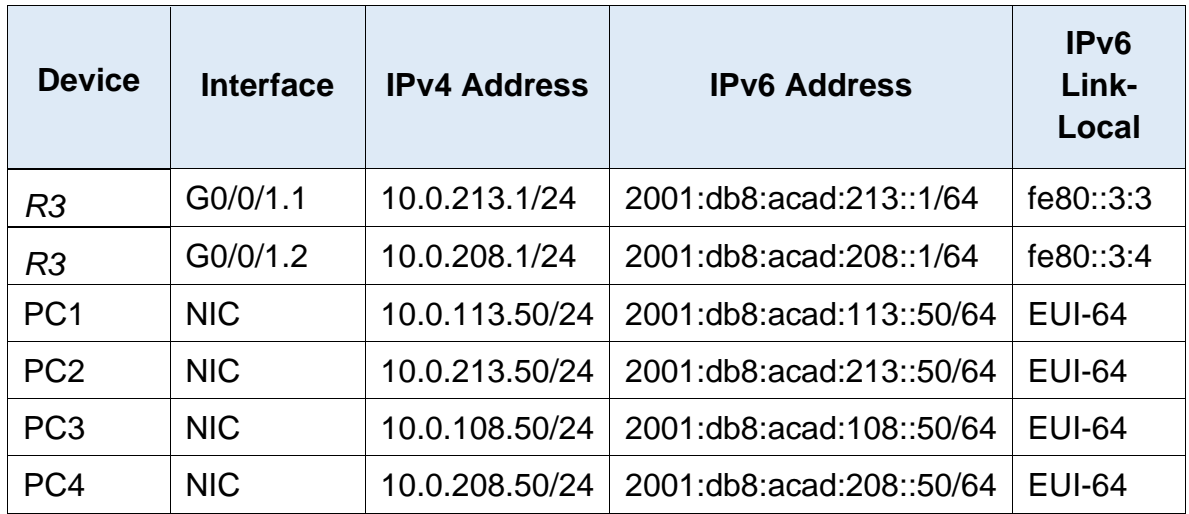

<span id="page-10-0"></span>**PARTE 1 -** Construir la red y configurar los ajustes básicos de cada dispositivo y el direccionamiento de las interfaces

<span id="page-10-1"></span>

| <b>Devicel</b>  | Interface           | <b>IPv4 Address</b> | <b>IPv6 Address</b>             | <b>IPv6 Link-Local</b> |
|-----------------|---------------------|---------------------|---------------------------------|------------------------|
| R <sub>1</sub>  | G0/0.1              | 10.0.12.1/24        | 2001:db8:acad:12::1/64          | fe80::1:1              |
| R1              | G <sub>0</sub> /0.2 | 10.0.12.1/24        | 2001:db8:acad:12::1/64          | fe80::1:2              |
| R <sub>1</sub>  | G1/0.1              | 10.0.113.1/24       | 2001:db8:acad:113::1/64         | fe80::1:3              |
| R <sub>1</sub>  | G1/0.2              | 10.0.108.1/24       | 2001:db8:acad:108::1/64         | fe80∷1:4               |
| R <sub>2</sub>  | G <sub>0</sub> /0.1 | 10.0.12.2/24        | l2001:db8:acad:12::2/64         | fe80::2:1              |
| R <sub>2</sub>  | G <sub>0</sub> /0.2 | 10.0.12.2/24        | 2001:db8:acad:12::2/64          | fe80::2:2              |
| R <sub>2</sub>  | G1/0.1              | 10.0.23.2/24        | 2001:db8:acad:23::2/64          | fe80::2:3              |
| R <sub>2</sub>  | G1/0.2              | 10.0.23.2/24        | 2001:db8:acad:23::2/64          | fe80∷2:4               |
| R <sub>3</sub>  | G <sub>0</sub> /0.1 | 10.0.23.3/24        | 2001:db8:acad:23::3/64          | fe80::3:1              |
| R <sub>3</sub>  | G <sub>0</sub> /0.2 | 10.0.23.3/24        | 2001:db8:acad:23::3/64          | fe80::3:2              |
| R <sub>3</sub>  | G1/0.1              | 10.0.213.1/24       | 2001:db8:acad:213::1/64         | fe80::3:3              |
| R3              | G1/0.2              | 10.0.208.1/24       | l2001:db8:acad:208::1/64        | fe80::3:4              |
| PC <sub>1</sub> | <b>NIC</b>          | 10.0.113.50/24      | 2001:db8:acad:113::50/64 EUI-64 |                        |

*Tabla 2 Tabla de direccionamiento aplicado*

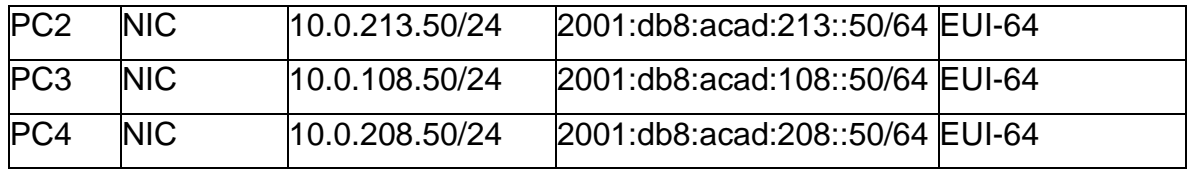

<span id="page-11-0"></span>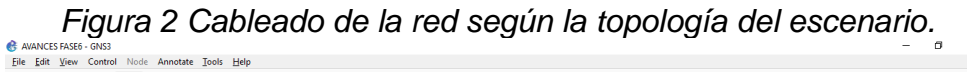

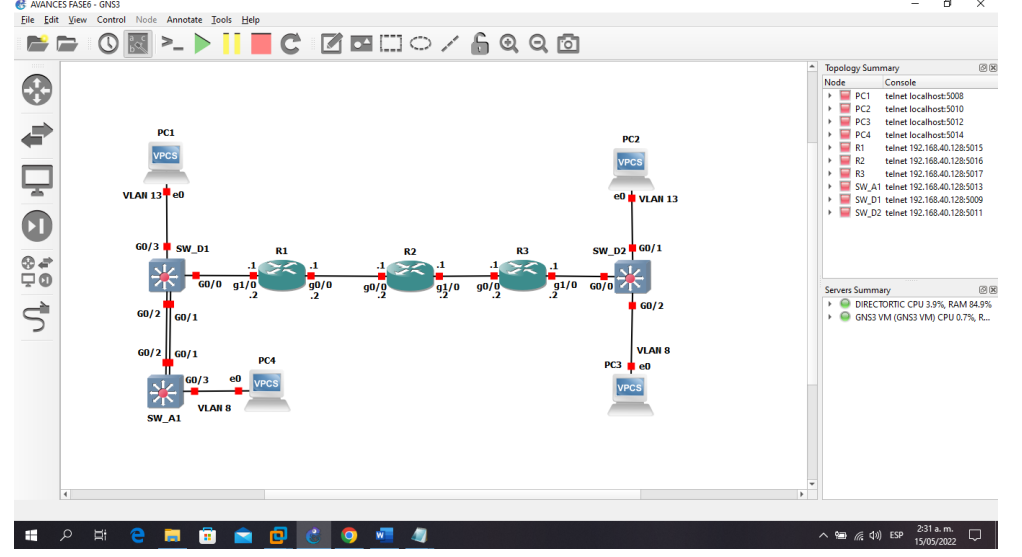

En la figura anterior, se puede observar el cableado de la red según la topología planteada en el escenario.

<span id="page-11-1"></span>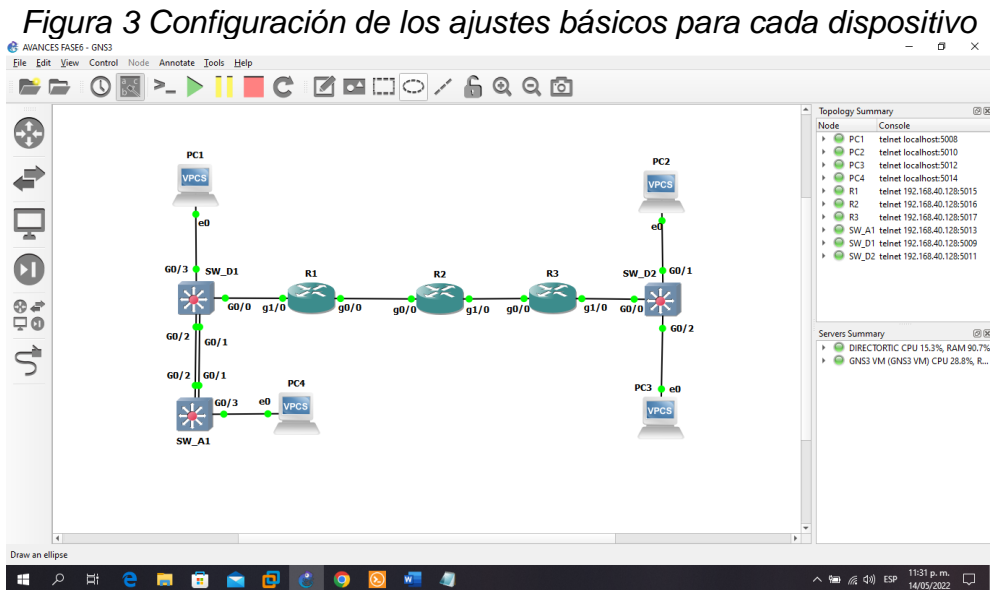

## **Código Parte 1**

R1# R1#config terminal Enter configuration commands, one per line. End with CNTL/Z. R1(config)#hostname R1 R1(config)#ipv6 unicast-routing R1(config)#no ip domain lookup R1(config)#banner motd # R1, ENCOR Skills Assessment, Scenario 2 # R1(config)#line con 0 R1(config-line)# exec-timeout 0 0 R1(config-line)# logging synchronous R1(config-line)# exit R1(config)#exit R1# R2#

R2#config terminal Enter configuration commands, one per line. End with CNTL/Z. R2(config)#hostname R2 R2(config)#ipv6 unicast-routing R2(config)#no ip domain lookup R2(config)#banner motd # R2, ENCOR Skills Assessment, Scenario 2 # R2(config)#line con 0 R2(config-line)# exec-timeout 0 0 R2(config-line)# logging synchronous R2(config-line)# exit R2(config)#exit R2# \*May 15 04:41:59.554: %SYS-5-CONFIG\_I: Configured from console by console R2#wr Building configuration... [OK] R2#

#### R3#

R3#config terminal Enter configuration commands, one per line. End with CNTL/Z. R3(config)#hostname R3 R3(config)#ipv6 unicast-routing R3(config)#no ip domain lookup R3(config)#banner motd # R3, ENCOR Skills Assessment, Scenario 2 # R3(config)#line con 0 R3(config-line)# exec-timeout 0 0 R3(config-line)# logging synchronous R3(config-line)# exit

R3(config)#exit R3# \*May 14 22:00:17.163: %SYS-5-CONFIG\_I: Configured from console by console R3#wr Building configuration...  $[OK]$ R3#

Switch>enable Switch#config terminal Enter configuration commands, one per line. End with CNTL/Z. Switch(config)#hostname D1 D1(config)#ip routing D1(config)#ipv6 unicast-routing D1(config)#no ip domain lookup D1(config)#banner motd # D1, ENCOR Skills Assessment, Scenario 2 # D1(config)#line con 0 D1(config-line)# exec-timeout 0 0 D1(config-line)# logging synchronous D1(config-line)# exit D1(config)#vlan 8 D1(config-vlan)# name General-Users D1(config-vlan)# exit D1(config)#vlan 13 D1(config-vlan)# name Special-Users D1(config-vlan)# exit D1(config)#exit D1# \*May 14 22:00:21.673: %SYS-5-CONFIG\_I: Configured from console by console D1#wr Building configuration... Compressed configuration from 3637 bytes to 1651 bytes[OK] D1# \*May 14 22:00:31.413: %GRUB-5-CONFIG\_WRITING: GRUB configuration is being updated on disk. Please wait... \*May 14 22:00:32.156: %GRUB-5-CONFIG\_WRITTEN: GRUB configuration was written to disk successfully. D1# Switch>enable

Switch#config terminal Enter configuration commands, one per line. End with CNTL/Z. Switch(config)#hostname D2 D2(config)#ip routing D2(config)#ipv6 unicast-routing

D2(config)#no ip domain lookup D2(config)#banner motd # D2, ENCOR Skills Assessment, Scenario 2 # D2(config)#line con 0 D2(config-line)# exec-timeout 0 0 D2(config-line)# logging synchronous D2(config-line)# exit D2(config)#vlan 8 D2(config-vlan)# name General-Users D2(config-vlan)# exit D2(config)#vlan 13 D2(config-vlan)# name Special-Users D2(config-vlan)# exit D2(config)#exit D2# \*May 14 22:02:03.577: %SYS-5-CONFIG\_I: Configured from console by console D2#wr Building configuration... Compressed configuration from 3637 bytes to 1646 bytes[OK] D2# \*May 14 22:02:12.006: %GRUB-5-CONFIG\_WRITING: GRUB configuration is being updated on disk. Please wait... \*May 14 22:02:12.717: %GRUB-5-CONFIG\_WRITTEN: GRUB configuration was written to disk successfully. D2# Switch>enable Switch#config terminal Enter configuration commands, one per line. End with CNTL/Z. Switch(config)#hostname A1 A1(config)#ipv6 unicast-routing A1(config)#no ip domain lookup A1(config)#banner motd # A1, ENCOR Skills Assessment, Scenario 2 # A1(config)#line con 0 A1(config-line)# exec-timeout 0 0 A1(config-line)# logging synchronous A1(config-line)# exit A1(config)#vlan 8 A1(config-vlan)# name General-Users A1(config-vlan)# exit A1(config)#exit A1# \*May 14 22:04:24.720: %SYS-5-CONFIG\_I: Configured from console by console A1#wr Building configuration... Compressed configuration from 3637 bytes to 1651 bytes[OK]

A1#

\*May 14 22:04:45.834: %GRUB-5-CONFIG\_WRITING: GRUB configuration is being updated on disk. Please wait...

\*May 14 22:04:46.571: %GRUB-5-CONFIG\_WRITTEN: GRUB configuration was written to disk successfully.

<span id="page-15-1"></span>A1#

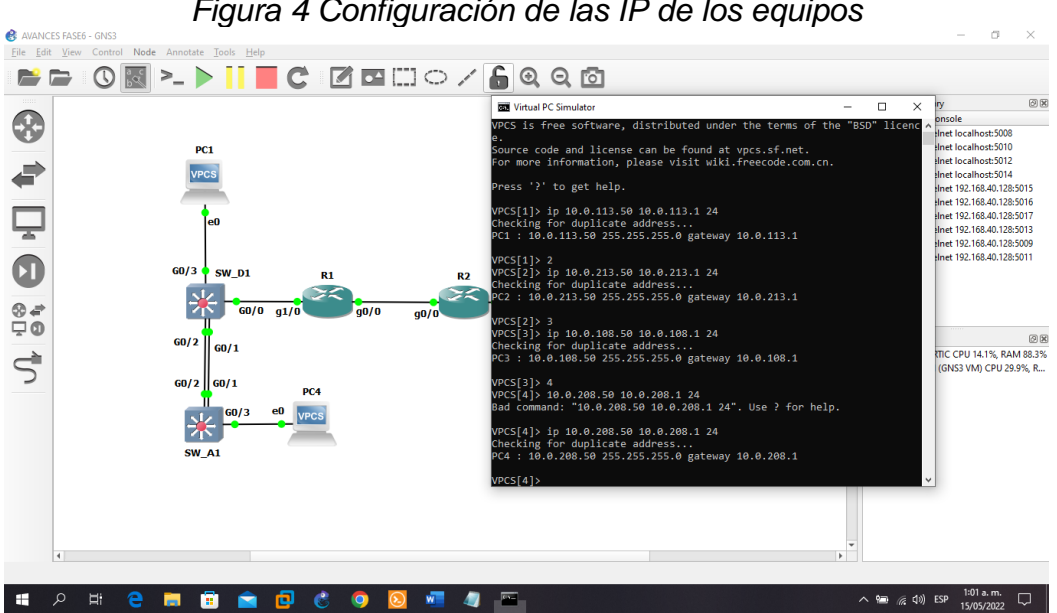

*Figura 4 Configuración de las IP de los equipos*

<span id="page-15-0"></span>**PARTE 2 -** Configurar VRF y rutas estáticas

# **Código Parte 2**

**Router 1** R1#

R1#config term

- Enter configuration commands, one per line. End with CNTL/Z.
- R1(config)#vrf definition General-Users

R1(config-vrf)# address-family ipv4

R1(config-vrf-af)# address-family ipv6

R1(config-vrf-af)# exit

R1(config-vrf)# vrf definition Special-Users

R1(config-vrf)# address-family ipv4

R1(config-vrf-af)# address-family ipv6

R1(config-vrf-af)# exit

R1(config-vrf)# interface g0/0.1

R1(config-subif)# encapsulation dot1q 13

R1(config-subif)# vrf forwarding Special-Users

R1(config-subif)# ip address 10.0.12.1 255.255.255.0

R1(config-subif)# ipv6 address fe80::1:1 link-local R1(config-subif)# ipv6 address 2001:db8:acad:12::1/64 R1(config-subif)# no shutdown R1(config-subif)# exit R1(config)# interface g0/0.2 R1(config-subif)# encapsulation dot1q 8 R1(config-subif)# vrf forwarding General-Users R1(config-subif)# ip address 10.0.12.1 255.255.255.0 R1(config-subif)# ipv6 address fe80::1:2 link-local R1(config-subif)# ipv6 address 2001:db8:acad:12::1/64 R1(config-subif)# no shutdown R1(config-subif)# exit R1(config)# interface g0/0 R1(config-if)# no ip address R1(config-if)# no shutdown R1(config-if)# exit R1(config)# interface g1/0.1 R1(config-subif)# encapsulation dot1q 13 R1(config-subif)# vrf forwarding Special-Users R1(config-subif)# ip address 10.0.113.1 255.255.255.0 R1(config-subif)# ipv6 address fe80::1:3 link-local R1(config-subif)# ipv6 address 2001:db8:acad:113::1/64 R1(config-subif)# no shutdown R1(config-subif)# exit R1(config)# interface g1/0.2 R1(config-subif)# encapsulation dot1q 8 R1(config-subif)# vrf forward General-Users R1(config-subif)# ip address 10.0.108.1 255.255.255.0 R1(config-subif)# ipv6 address fe80::1:4 link-local R1(config-subif)# ipv6 address 2001:db8:acad:108::1/64 R1(config-subif)# no shutdown R1(config-subif)# exit R1(config)# interface g1/0 R1(config-if)# no ip address R1(config-if)# no shutdown R1(config-if)# exit R1(config)# ip route vrf Special-Users 0.0.0.0 0.0.0.0 10.0.12.2 R1(config)# ip route vrf General-Users 0.0.0.0 0.0.0.0 10.0.12.2 R1(config)# ipv6 route vrf Special-Users ::/0 2001:db8:acad:12::2 R1(config)# ipv6 route vrf General-Users ::/0 2001:db8:acad:12::2 R1(config)# end \*May 15 06:13:03.661: %LINK-3-UPDOWN: Interface GigabitEthernet0/0, changed state to up \*May 15 06:13:04.113: %LINK-3-UPDOWN: Interface GigabitEthernet1/0, changed state to up

\*May 15 06:13:04.661: %LINEPROTO-5-UPDOWN: Line protocol on Interface GigabitEthernet0/0, changed state to up R1(config)# end \*May 15 06:13:05.113: %LINEPROTO-5-UPDOWN: Line protocol on Interface GigabitEthernet1/0, changed state to up R1(config)# end R1# \*May 15 06:13:20.317: %SYS-5-CONFIG\_I: Configured from console by console R1#wr Building configuration... [OK] R1#

#### **Router 2**

R2#config term Enter configuration commands, one per line. End with CNTL/Z. R2(config)#vrf definition General-Users R2(config-vrf)# address-family ipv4 R2(config-vrf-af)# address-family ipv6 R2(config-vrf-af)# exit R2(config-vrf)# vrf definition Special-Users R2(config-vrf)# address-family ipv4 R2(config-vrf-af)# address-family ipv6 R2(config-vrf-af)# exit R2(config-vrf)# interface g0/0.1 R2(config-subif)# encapsulation dot1q 13 R2(config-subif)# vrf forwarding Special-Users R2(config-subif)# ip address 10.0.12.2 255.255.255.0 R2(config-subif)# ipv6 address fe80::2:1 link-local R2(config-subif)# ipv6 address 2001:db8:acad:12::2/64 R2(config-subif)# no shutdown R2(config-subif)# exit R2(config)# interface g0/0.2 R2(config-subif)# encapsulation dot1q 8 R2(config-subif)# vrf forwarding General-Users R2(config-subif)# ip address 10.0.12.2 255.255.255.0 R2(config-subif)# ipv6 address fe80::2:2 link-local R2(config-subif)# ipv6 address 2001:db8:acad:12::2/64 R2(config-subif)# no shutdown R2(config-subif)# exit R2(config)# interface g0/0 R2(config-if)# no ip address R2(config-if)# no shutdown R2(config-if)# exit R2(config)# interface g1/0.1

R2(config-subif)# encapsulation dot1q 13 R2(config-subif)# vrf forwarding Special-Users R2(config-subif)# ip address 10.0.23.2 255.255.255.0 R2(config-subif)# ipv6 address fe80::2:3 link-local R2(config-subif)# ipv6 address 2001:db8:acad:23::2/64 R2(config-subif)# no shutdown R2(config-subif)# exit R2(config)# interface g1/0.2 R2(config-subif)# encapsulation dot1q 8 R2(config-subif)# vrf forwarding General-Users R2(config-subif)# ip address 10.0.23.2 255.255.255.0 R2(config-subif)# ipv6 address fe80::2:4 link-local R2(config-subif)# ipv6 address 2001:db8:acad:23::2/64 R2(config-subif)# no shutdown R2(config-subif)# exit R2(config)# interface g1/0 R2(config-if)# no ip address R2(config-if)# no shutdown R2(config-if)# exit R2(config)# ip route vrf Special-Users 10.0.113.0 255.255.255.0 10.0.12.1 R2(config)# ip route vrf Special-Users 10.0.213.0 255.255.255.0 10.0.23.3 R2(config)#\$ vrf Special-Users 2001:db8:acad:113::/64 2001:db8:acad:12::1 R2(config)#\$ vrf Special-Users 2001:db8:acad:213::/64 2001:db8:acad:23::3 R2(config)# ip route vrf General-Users 10.0.108.0 255.255.255.0 10.0.12.1 R2(config)# ip route vrf General-Users 10.0.208.0 255.255.255.0 10.0.23.3 R2(config)#\$ vrf General-Users 2001:db8:acad:108::/64 2001:db8:acad:12::1 R2(config)#\$ vrf General-Users 2001:db8:acad:208::/64 2001:db8:acad:23::3 R2(config)# end R2# \*May 15 06:20:11.937: %LINK-3-UPDOWN: Interface GigabitEthernet0/0, changed state to up \*May 15 06:20:12.497: %LINK-3-UPDOWN: Interface GigabitEthernet1/0, changed state to up \*May 15 06:20:12.937: %LINEPROTO-5-UPDOWN: Line protocol on Interface GigabitEthernet0/0, changed state to up R2# \*May 15 06:20:13.497: %LINEPROTO-5-UPDOWN: Line protocol on Interface GigabitEthernet1/0, changed state to up \*May 15 06:20:13.677: %SYS-5-CONFIG\_I: Configured from console by console R2#wr Building configuration... [OK] R2#

#### **Router 3**

R3#config term Enter configuration commands, one per line. End with CNTL/Z. R3(config)# R3(config)#vrf definition General-Users R3(config-vrf)# address-family ipv4 R3(config-vrf-af)# address-family ipv6 R3(config-vrf-af)# exit R3(config-vrf)# vrf definition Special-Users R3(config-vrf)# address-family ipv4 R3(config-vrf-af)# address-family ipv6 R3(config-vrf-af)# exit R3(config-vrf)#interface g0/0.1 R3(config-subif)# encapsulation dot1q 13 R3(config-subif)# vrf forwarding Special-Users R3(config-subif)# ip address 10.0.23.3 255.255.255.0 R3(config-subif)# ipv6 address fe80::3:1 link-local R3(config-subif)# ipv6 address 2001:db8:acad:23::3/64 R3(config-subif)# no shutdown R3(config-subif)# exit R3(config)# interface g0/0.2 R3(config-subif)# encapsulation dot1q 8 R3(config-subif)# vrf forwarding General-Users R3(config-subif)# ip address 10.0.23.3 255.255.255.0 R3(config-subif)# ipv6 address fe80::3:2 link-local R3(config-subif)# ipv6 address 2001:db8:acad:23::3/64 R3(config-subif)# no shutdown R3(config-subif)# exit R3(config)# interface g0/0 R3(config-if)# no ip address R3(config-if)# no shutdown R3(config-if)# exit R3(config)# interface g1/0.1 R3(config-subif)# encapsulation dot1q 13 R3(config-subif)# vrf forwarding Special-Users R3(config-subif)# ip address 10.0.213.1 255.255.255.0 R3(config-subif)# ipv6 address fe80::3:3 link-local R3(config-subif)# ipv6 address 2001:db8:acad:213::1/64 R3(config-subif)# no shutdown R3(config-subif)# exit R3(config)# interface g1/0.2 R3(config-subif)# encapsulation dot1q 8 R3(config-subif)# vrf forward General-Users R3(config-subif)# ip address 10.0.208.1 255.255.255.0 R3(config-subif)# ipv6 address fe80::3:4 link-local

R3(config-subif)# ipv6 address 2001:db8:acad:208::1/64

R3(config-subif)# no shutdown

R3(config-subif)# exit

R3(config)#interface g1/0

R3(config-if)# no ip address

R3(config-if)# no shutdown

R3(config-if)# exit

R3(config)#ip route vrf Special-Users 0.0.0.0 0.0.0.0 10.0.23.2

R3(config)# ip route vrf General-Users 0.0.0.0 0.0.0.0 10.0.23.2

R3(config)# ipv6 route vrf Special-Users ::/0 2001:db8:acad:23::2

R3(config)# ipv6 route vrf General-Users ::/0 2001:db8:acad:23::2

\*May 15 06:24:35.473: %LINK-3-UPDOWN: Interface GigabitEthernet0/0, changed state to up

\*May 15 06:24:35.929: %LINK-3-UPDOWN: Interface GigabitEthernet1/0, changed state to up

\*May 15 06:24:36.473: %LINEPROTO-5-UPDOWN: Line protocol on Interface GigabitEthernet0/0, changed state to up

R3(config)# ipv6 route vrf General-Users ::/0 2001:db8:acad:23::2

\*May 15 06:24:36.929: %LINEPROTO-5-UPDOWN: Line protocol on Interface GigabitEthernet1/0, changed state to up

R3(config)# ipv6 route vrf General-Users ::/0 2001:db8:acad:23::2 R3(config)#exit

R3#

\*May 15 06:25:06.017: %SYS-5-CONFIG\_I: Configured from console by console R3#wr

Building configuration...

[OK]

<span id="page-20-0"></span>R3#

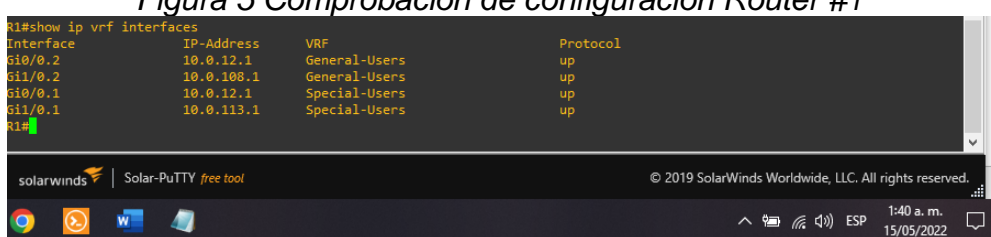

*Figura 5 Comprobación de configuración Router #1*

## *Figura 6 Comprobación de configuración Router #2*

<span id="page-20-1"></span>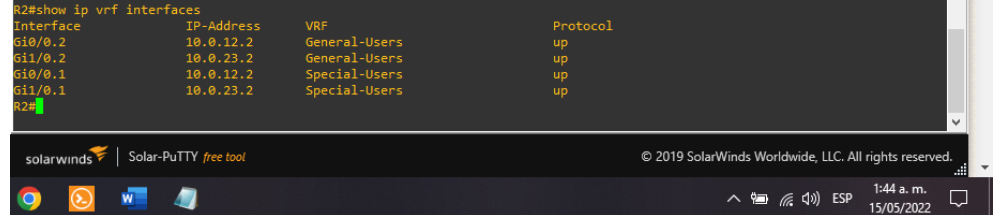

<span id="page-21-0"></span>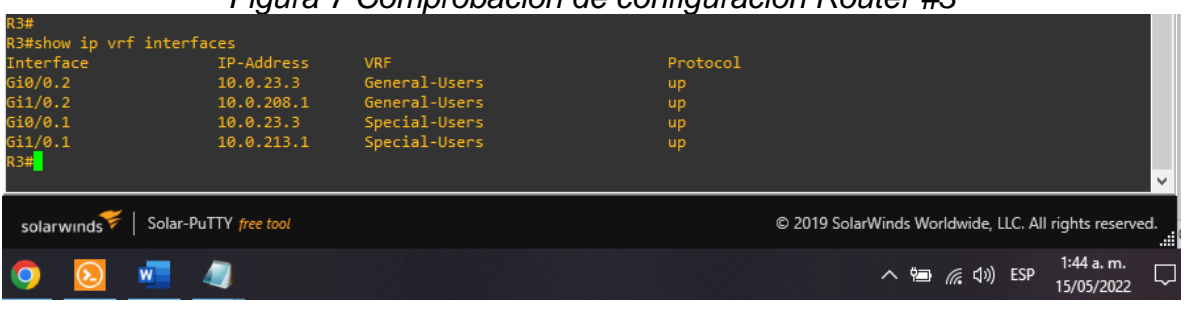

### *Figura 7 Comprobación de configuración Router #3*

## *Figura 8 Comprobación de configuración*

<span id="page-21-1"></span>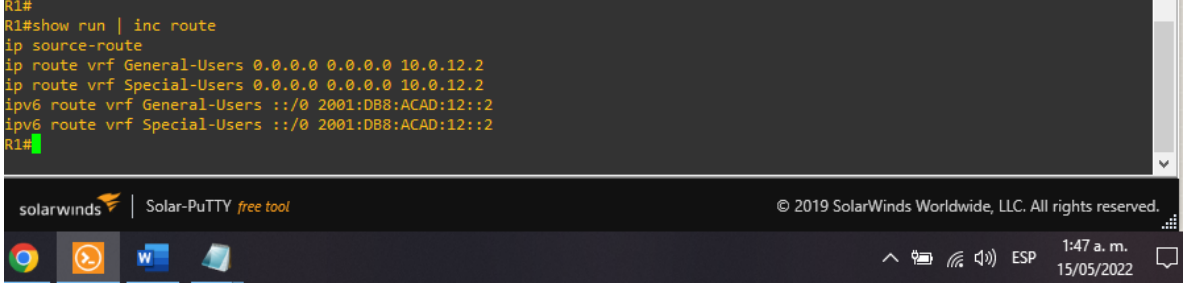

## *Figura 9 Comprobación de configuración*

<span id="page-21-2"></span>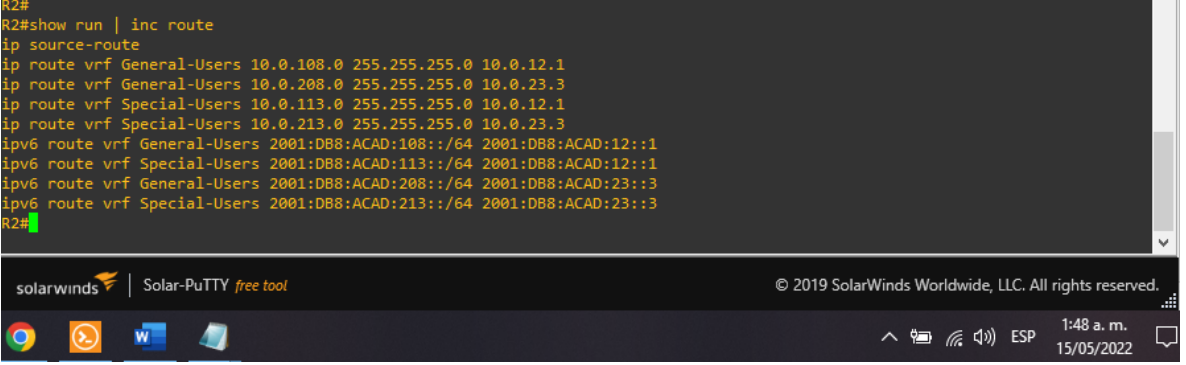

<span id="page-21-3"></span>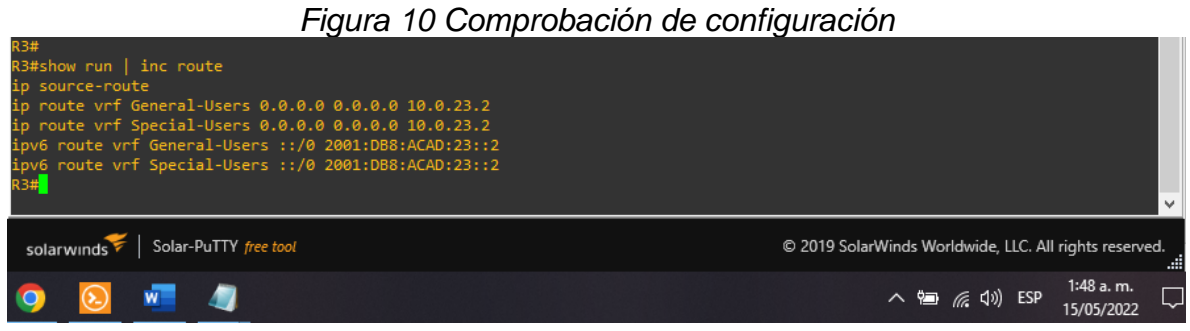

<span id="page-22-0"></span>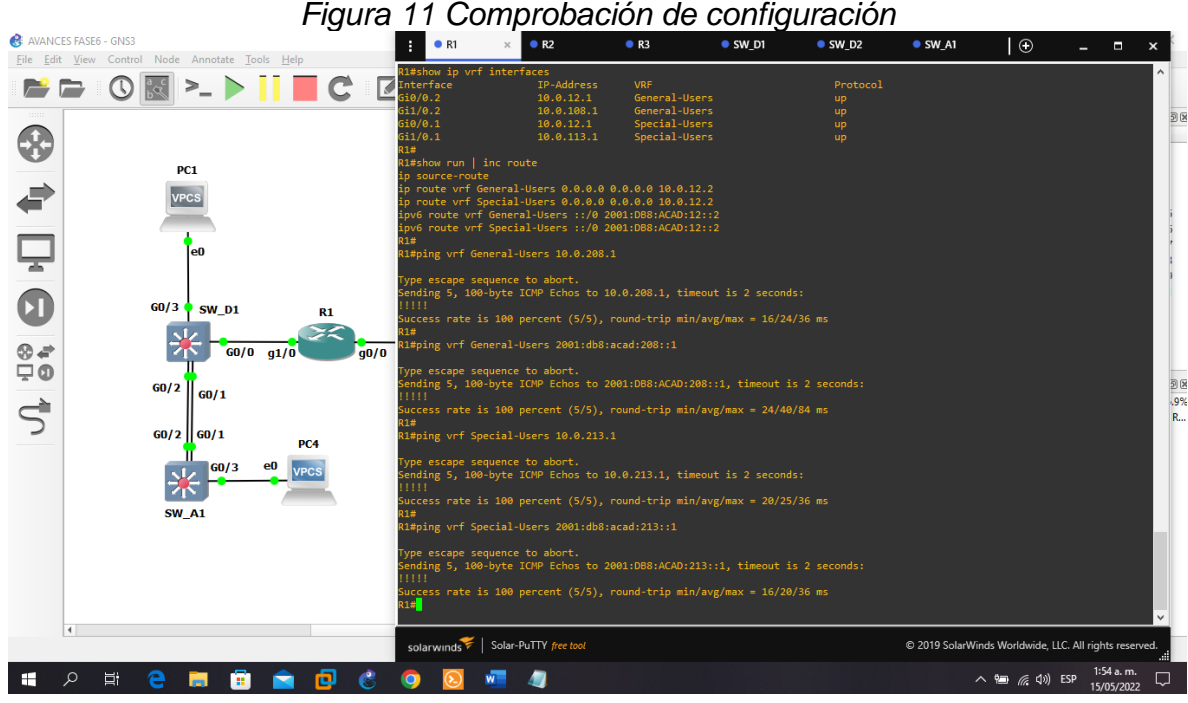

#### *Figura 12 Comprobación de configuración*

<span id="page-22-1"></span>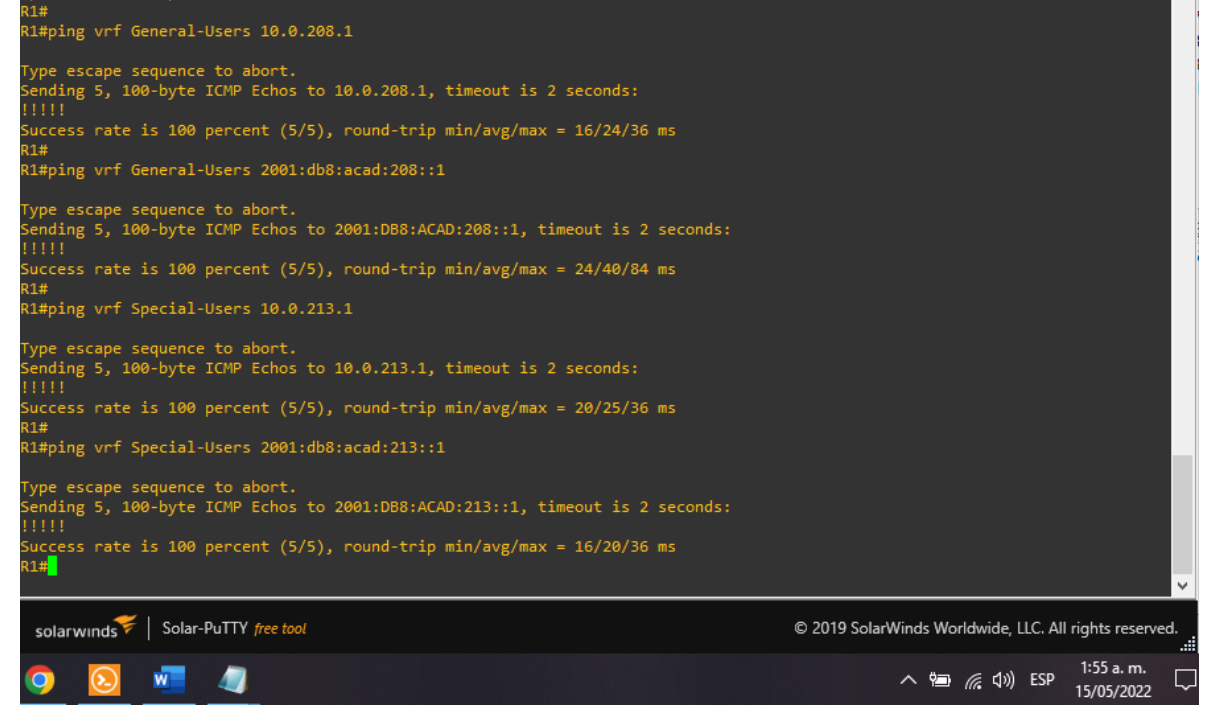

<span id="page-23-0"></span>**PARTE 3 –** Configuración capa 2

## **Código Parte 3**

**Switch D1**

D1#config terminal Enter configuration commands, one per line. End with CNTL/Z. D1(config)#interface range G0/0-3 D1(config-if-range)# shutdown D1(config-if-range)# exit D1(config)#interface range G1/0-3 D1(config-if-range)# shutdown D1(config-if-range)# exit D1(config)#interface range G2/0-3 D1(config-if-range)# shutdown D1(config-if-range)# exit D1(config)#interface range G3/0-3 D1(config-if-range)# shutdown D1(config-if-range)# exit D1(config)#interface G0/0 D1(config-if)# switchport trunk encapsulation dot1q D1(config-if)# switchport mode trunk D1(config-if)# no shutdown D1(config-if)# exit D1(config)#! D1(config)#interface G0/3 D1(config-if)# switchport mode access D1(config-if)# switchport access vlan 13 D1(config-if)# spanning-tree portfast D1(config-if)# no shutdown D1(config-if)# exit D1(config)#interface range G0/1-2 D1(config-if-range)# switchport trunk encapsulation dot1q D1(config-if-range)# switchport mode trunk D1(config-if-range)# channel-group 1 mode desirable D1(config-if-range)# no shutdown D1(config-if-range)# exit D1(config)#! \*Jun 20 18:16:55.080: %LINK-3-UPDOWN: Interface Port-channel1, changed state to down \*Jun 20 18:16:56.080: %LINEPROTO-5-UPDOWN: Line protocol on Interface Portchannel1, changed s tate to down

D1(config)#!

\*Jun 20 18:17:02.454: %LINK-3-UPDOWN: Interface Port-channel1, changed state to up D1(config)#! \*Jun 20 18:17:03.453: %LINEPROTO-5-UPDOWN: Line protocol on Interface Portchannel1, changed s tate to up D1(config)#! D1(config)#exit

#### **Switch D2**

D2#config terminal Enter configuration commands, one per line. End with CNTL/Z. D2(config)#interface range G0/0-3 D2(config-if-range)# shutdown D2(config-if-range)# exit D2(config)#interface range G1/0-3 D2(config-if-range)# shutdown D2(config-if-range)# exit D2(config)#interface range G2/0-3 D2(config-if-range)# shutdown D2(config-if-range)# exit D2(config)#interface range G3/0-3 D2(config-if-range)# shutdown D2(config-if-range)# exit D2(config)#interface G0/0 D2(config-if)# switchport trunk encapsulation dot1q D<sub>2</sub>(config-if)# switchport mode trunk D2(config-if)# no shutdown D<sub>2</sub>(config-if)# exit D2(config)#! D2(config)#interface G0/1 D2(config-if)# switchport mode access D2(config-if)# switchport access vlan 13 D2(config-if)# spanning-tree portfast D2(config-if)# no shutdown D2(config-if)# exit D2(config)#interface G0/2 D2(config-if)# switchport mode access D<sub>2</sub>(config-if)# switchport access vlan 8 D2(config-if)# spanning-tree portfast D2(config-if)# no shutdown D<sub>2</sub>(config-if)# exit D2(config)#! \*Jun 20 17:40:05.324: %LINK-3-UPDOWN: Interface GigabitEthernet0/2, changed state to down D2(config)#!

D2(config)# \*Jun 20 17:40:08.085: %LINK-3-UPDOWN: Interface GigabitEthernet0/2, changed state to up D2(config)#exit D2#

#### **Switch A1**

A1#config terminal Enter configuration commands, one per line. End with CNTL/Z. A1(config)#interface range G0/0-3 A1(config-if-range)# shutdown A1(config-if-range)# exit A1(config)#interface range G1/0-3 A1(config-if-range)# shutdown A1(config-if-range)# exit A1(config)#interface range G2/0-3 A1(config-if-range)# shutdown A1(config-if-range)# exit A1(config)#interface range G3/0-3 A1(config-if-range)# shutdown A1(config-if-range)# exit A1(config)#interface G0/3 A1(config-if)# switchport mode access A1(config-if)# switchport access vlan 8 A1(config-if)# spanning-tree portfast A1(config-if)# no shutdown A1(config-if)# exit A1(config)#interface range G0/1-2

A1(config-if-range)# switchport trunk encapsulation dot1q

A1(config-if-range)# switchport mode trunk

A1(config-if-range)# channel-group 1 mode desirable

A1(config-if-range)# no shutdown

A1(config-if-range)# exit

A1(config)#

<span id="page-26-0"></span>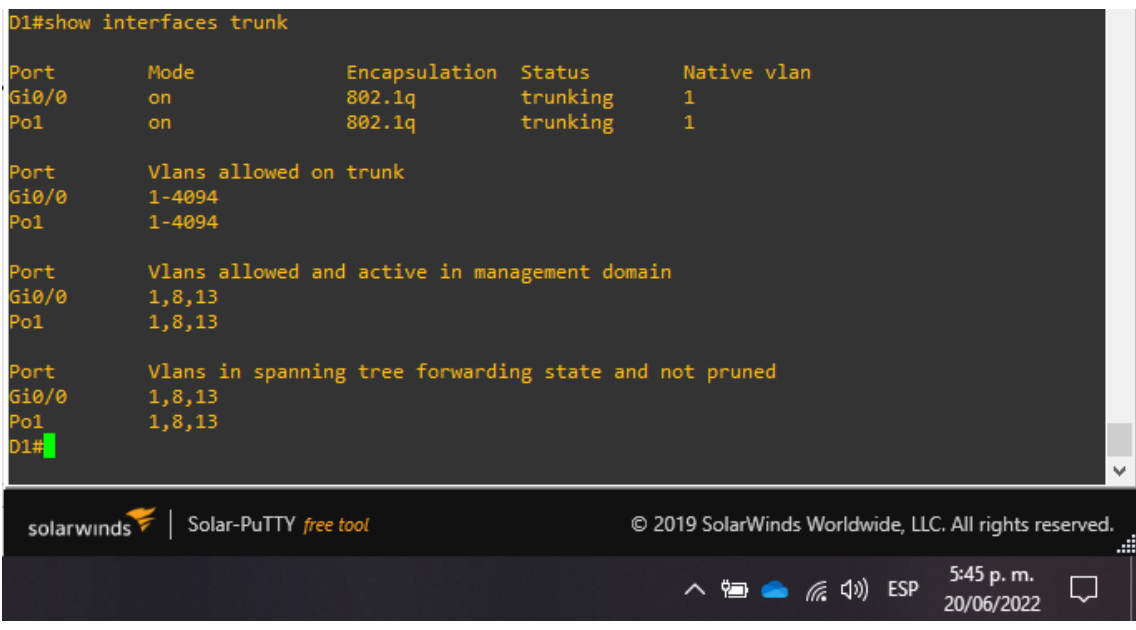

#### *Figura 13 Verificación interfaces switch D1*

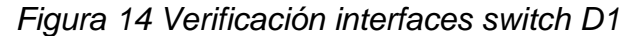

<span id="page-26-1"></span>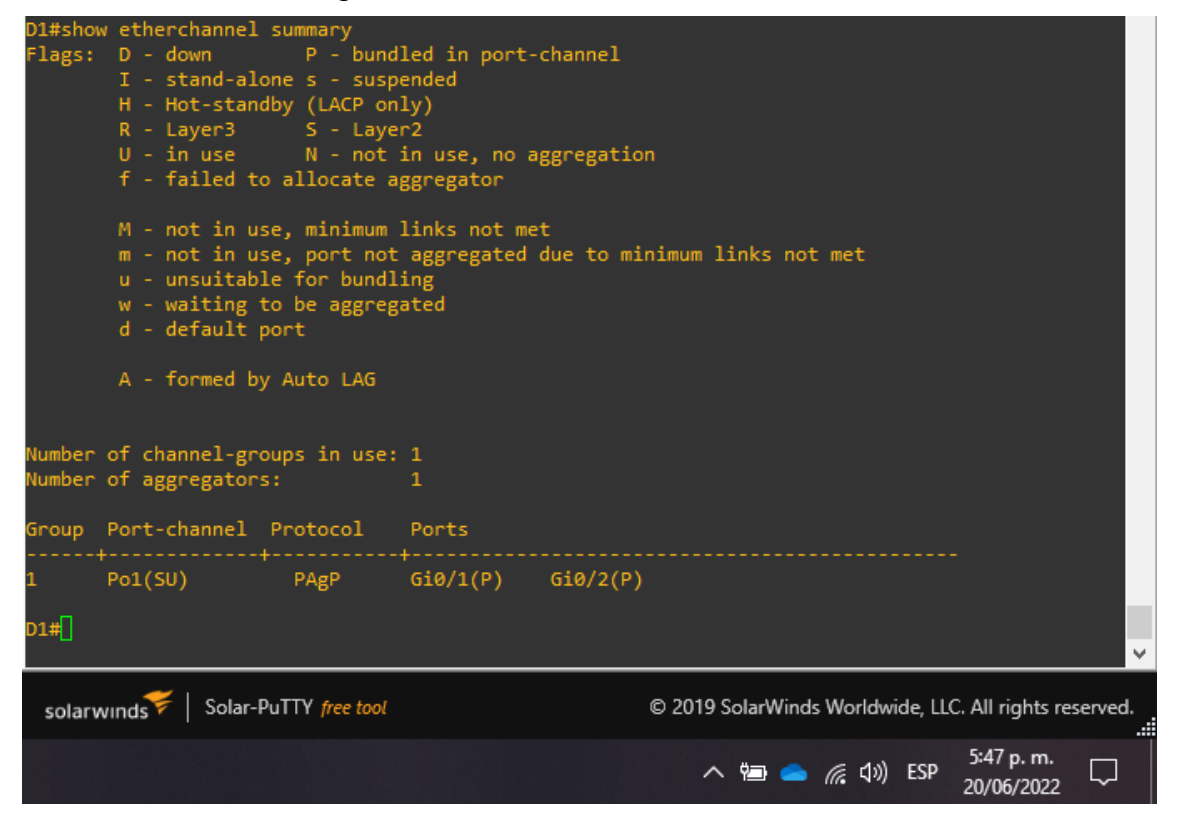

#### *Figura 15 Verificación interfaces switch D2*

<span id="page-27-0"></span>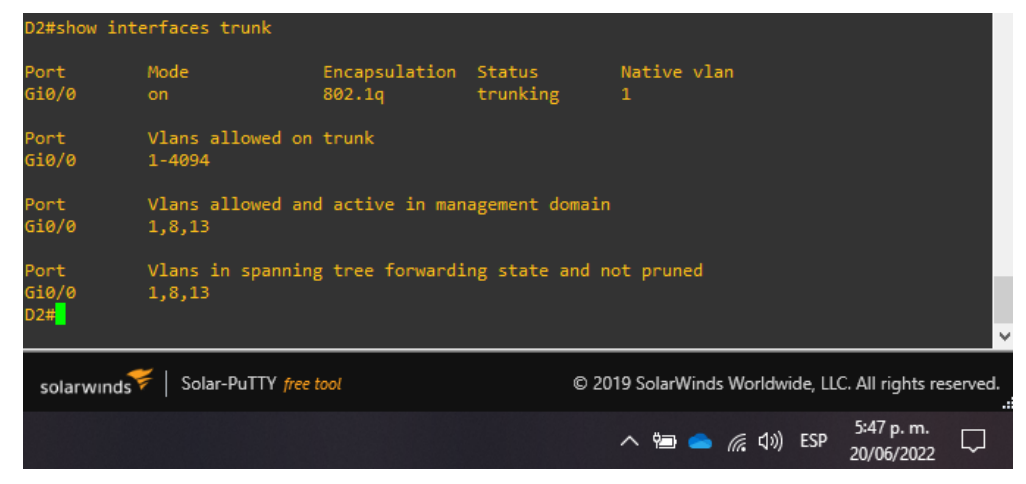

#### *Figura 16 Verificación interfaces switch D1*

<span id="page-27-1"></span>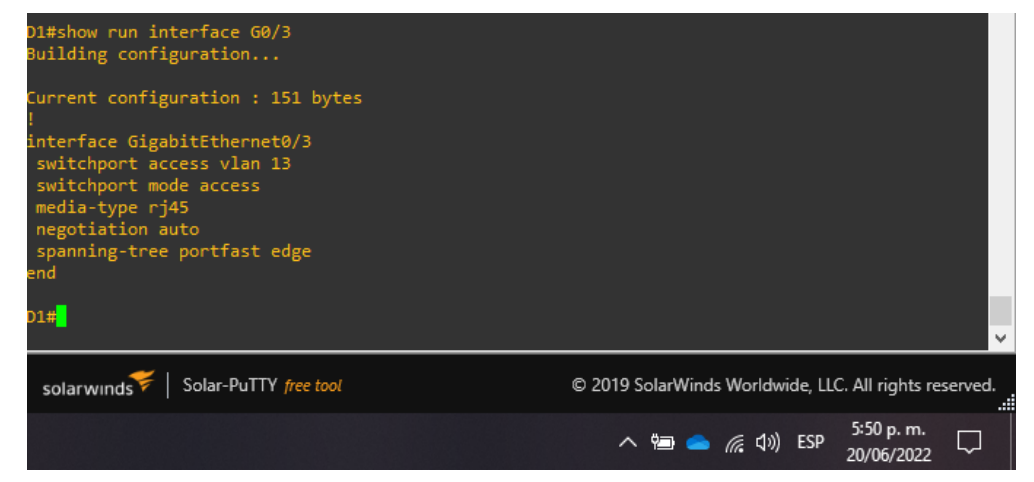

#### *Figura 17 Verificación interfaces switch D1*

<span id="page-27-2"></span>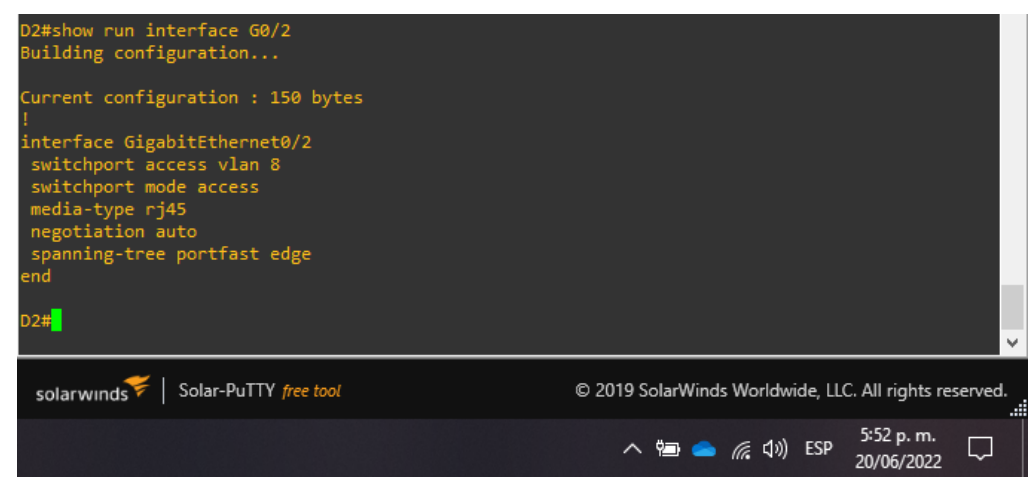

# *Figura 18 Verificación interfaces switch D2*

<span id="page-28-0"></span>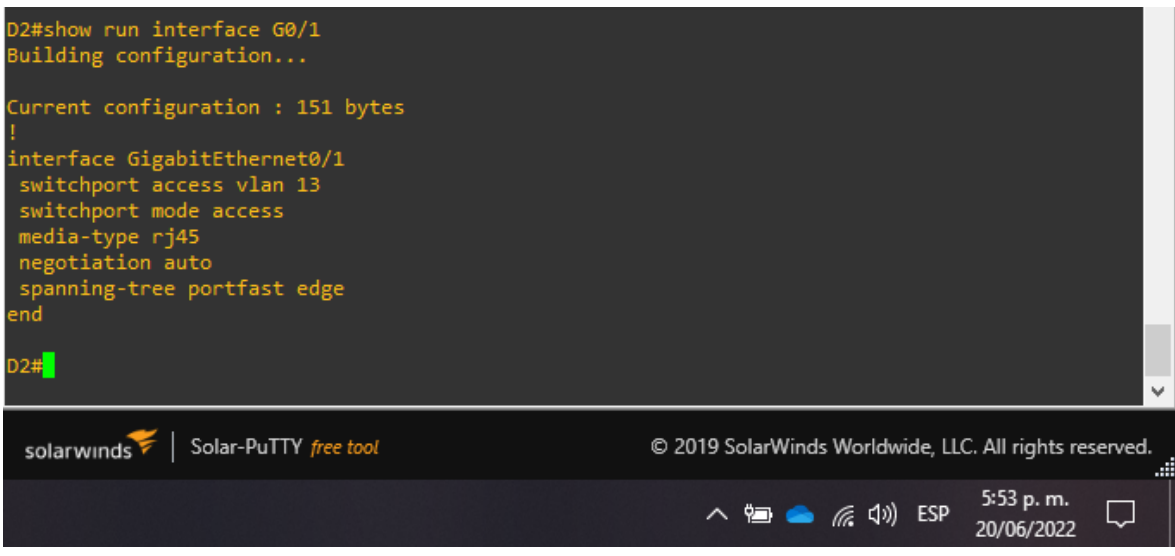

# *Figura 19 Verificación interfaces switch A1*

<span id="page-28-1"></span>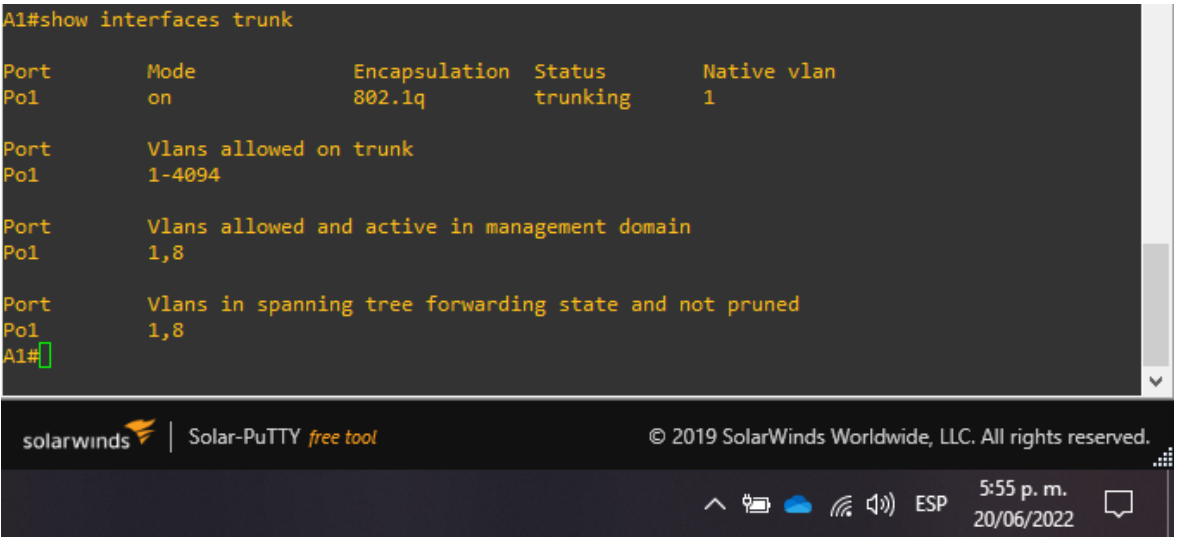

<span id="page-29-0"></span>*Figura 20 Verificación interfaces switch A1*

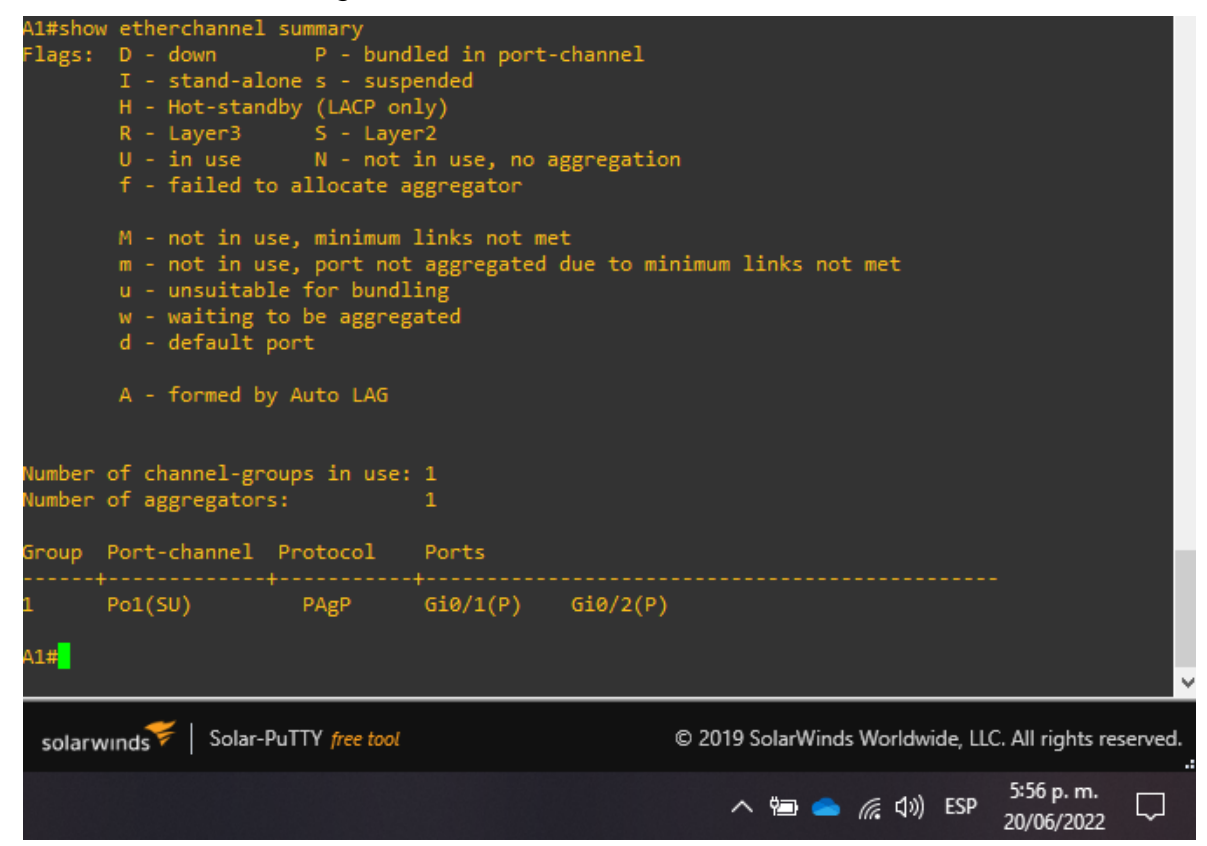

*Figura 21 Verificación interfaces switch A1*

<span id="page-29-1"></span>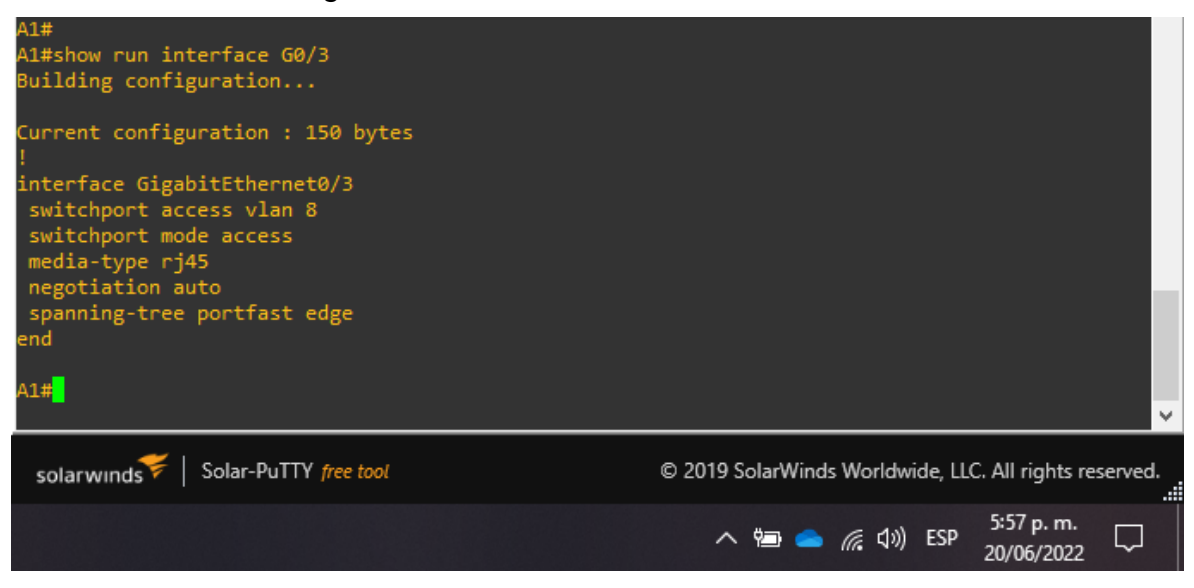

<span id="page-30-0"></span>*Figura 22 Verificación de comunicación por medio de PING entre PC1 y PC2 y sin acceso a PC3 y PC4*

| PC1> ping 10.0.213.50                                                                                |  |  |  |  |  |
|----------------------------------------------------------------------------------------------------|--|--|--|--|--|
| 84 bytes from 10.0.213.50 icmp seq=1 ttl=61 time=131.942 ms                                          |  |  |  |  |  |
| 84 bytes from 10.0.213.50 icmp seq=2 ttl=61 time=56.400 ms                                           |  |  |  |  |  |
| 84 bytes from 10.0.213.50 icmp_seq=3 ttl=61 time=65.892 ms                                           |  |  |  |  |  |
| 84 bytes from 10.0.213.50 icmp seq=4 ttl=61 time=37.821 ms                                           |  |  |  |  |  |
| 84 bytes from 10.0.213.50 icmp seq=5 ttl=61 time=63.866 ms                                           |  |  |  |  |  |
| PC1> ping 10.0.108.50                                                                                |  |  |  |  |  |
| *10.0.12.2 icmp seq=1 ttl=254 time=84.019 ms (ICMP type:3, code:1, Destination host unreachabl       |  |  |  |  |  |
| *10.0.12.2 icmp_seq=2 ttl=254 time=27.108 ms (ICMP type:3, code:1, Destination host unreachabl       |  |  |  |  |  |
| *10.0.12.2 icmp_seq=3 ttl=254 time=24.178 ms (ICMP type:3, code:1, Destination host unreachabl       |  |  |  |  |  |
| *10.0.12.2 icmp_seq=4 ttl=254 time=33.941 ms (ICMP type:3, code:1, Destination host unreachabl       |  |  |  |  |  |
| *10.0.12.2 icmp seq=5 ttl=254 time=24.079 ms (ICMP type:3, code:1, Destination host unreachabl<br>e) |  |  |  |  |  |
| PC1 >                                                                                                |  |  |  |  |  |
| Solar-PuTTY free tool<br>solarwinds<br>© 2019 SolarWinds Worldwide, LLC. All rights reserved.        |  |  |  |  |  |
| 5:59 p.m.<br>∧ 细 ▲ 后 (2) ESP<br>20/06/2022                                                           |  |  |  |  |  |

<span id="page-30-1"></span>*Figura 23 Verificación de comunicación por medio de PING entre PC2 y PC1 y sin acceso a PC3 y PC4*

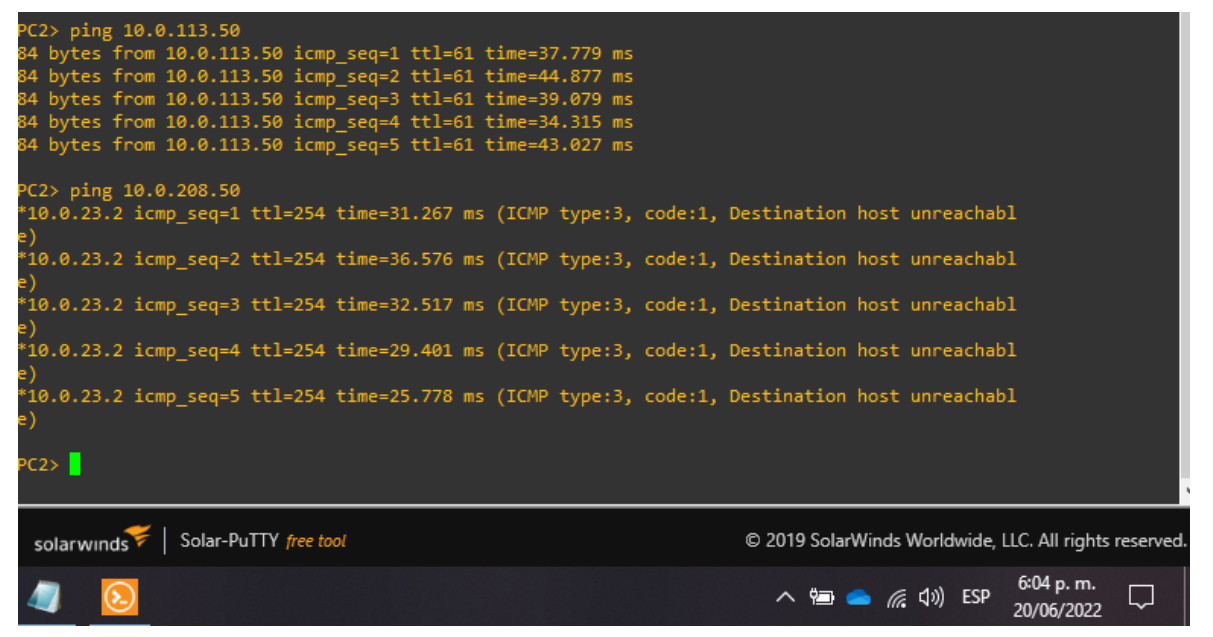

## <span id="page-31-0"></span>**PARTE 4 –** Configuración seguridad

## **Switch D1**

D1#

D1#config terminal

Enter configuration commands, one per line. End with CNTL/Z.

D1(config)#enable algorithm-type scrypt secret cisco12345cisco

D1(config)#\$min privilege 15 algorithm-type scrypt secret cisco12345cisco

D1(config)#aaa new-model

D1(config)#aaa authentication login default local

D1(config)#end

D<sub>1#</sub>

\*Jun 20 23:17:36.047: %SYS-5-CONFIG\_I: Configured from console by console D<sub>1#</sub>

# **Switch D2**

D2#config terminal Enter configuration commands, one per line. End with CNTL/Z. D2(config)#enable algorithm-type scrypt secret cisco12345cisco D2(config)#\$min privilege 15 algorithm-type scrypt secret cisco12345cisco D2(config)#aaa new-model D2(config)#aaa authentication login default local D2(config)#end D2#

# **Switch A1**

A1#config terminal Enter configuration commands, one per line. End with CNTL/Z. A1(config)#enable algorithm-type scrypt secret cisco12345cisco A1(config)#\$min privilege 15 algorithm-type scrypt secret cisco12345cisco A1(config)#aaa new-model A1(config)#aaa authentication login default local A1(config)#end A1# \*Jun 20 23:19:39.331: %SYS-5-CONFIG\_I: Configured from console by console A1#

#### *Figura 24 Verificación de seguridad aplicada D1*

<span id="page-32-0"></span>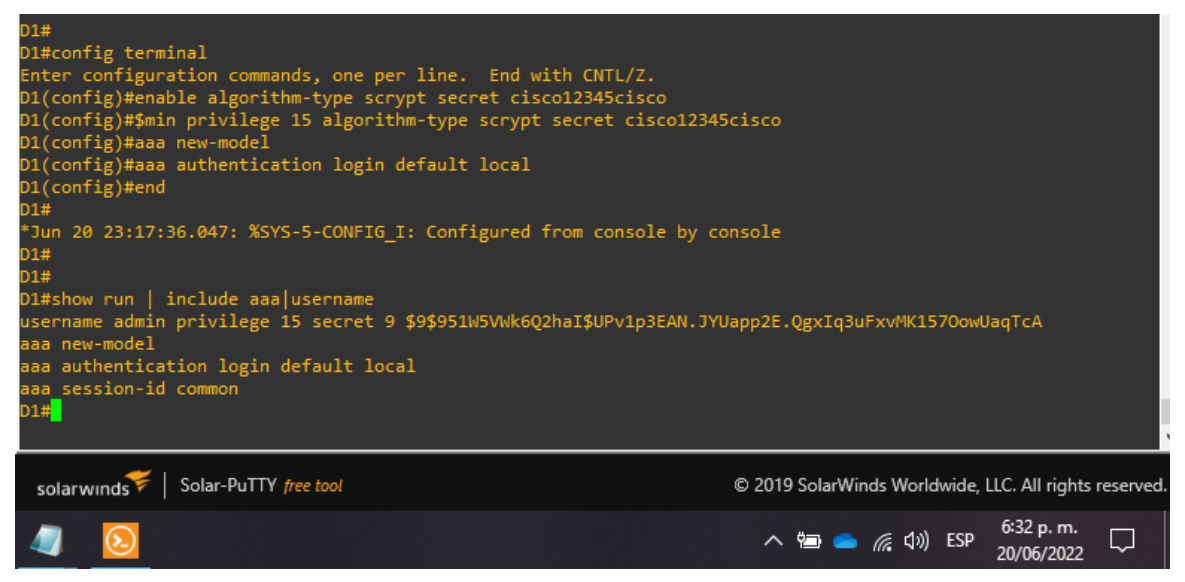

#### *Figura 25 Verificación de seguridad aplicada D2*

<span id="page-32-1"></span>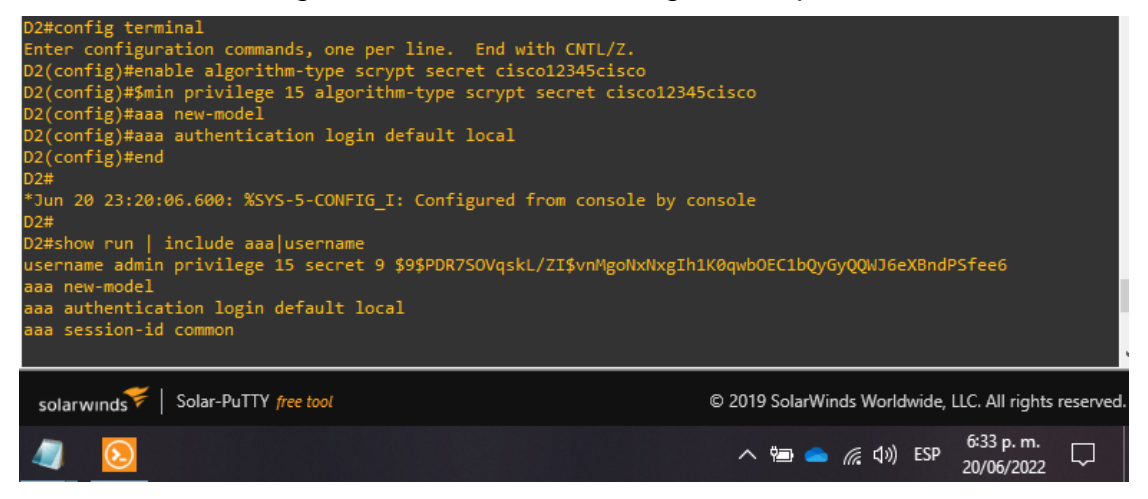

*Figura 26 Verificación de seguridad aplicada A1*

<span id="page-33-0"></span>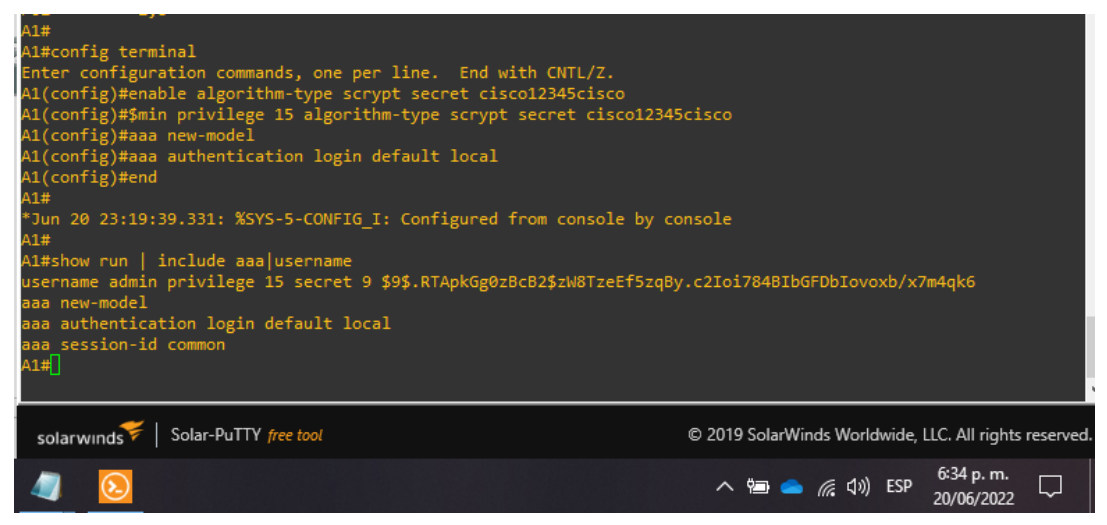

## **Configuración de seguridad R1**

R1(config)#enable secret cisco12345cisco R1(config)#username admin privilege 15 secret cisco12345cisco R1(config)#aaa new-model R1(config)#aaa authentication login default local R1(config)#end R1#

## **Configuración de seguridad R2**

R2#config terminal Enter configuration commands, one per line. End with CNTL/Z. R2(config)#enable secret cisco12345cisco R2(config)#username admin privilege 15 secret cisco12345cisco R2(config)#aaa new-model R2(config)#aaa authentication login default local R2(config)#end R2# \*Jun 20 22:13:14.770: %SYS-5-CONFIG\_I: Configured from console by console

## **Configuración de seguridad R3**

R3#config terminal Enter configuration commands, one per line. End with CNTL/Z. R3(config)#enable secret cisco12345cisco R3(config)#username admin privilege 15 secret cisco12345cisco R3(config)#aaa new-model R3(config)#aaa authentication login default local R3(config)#end R3# \*Jun 20 22:25:18.618: %SYS-5-CONFIG\_I: Configured from console by console *Figura 27 Verificación de seguridad aplicada R1*

<span id="page-34-0"></span>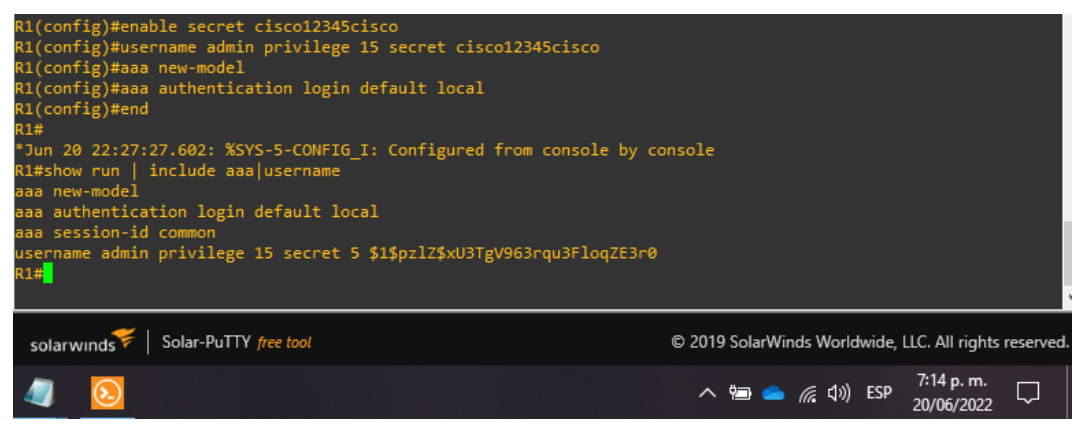

*Figura 28 Verificación de seguridad aplicada R2*

<span id="page-34-1"></span>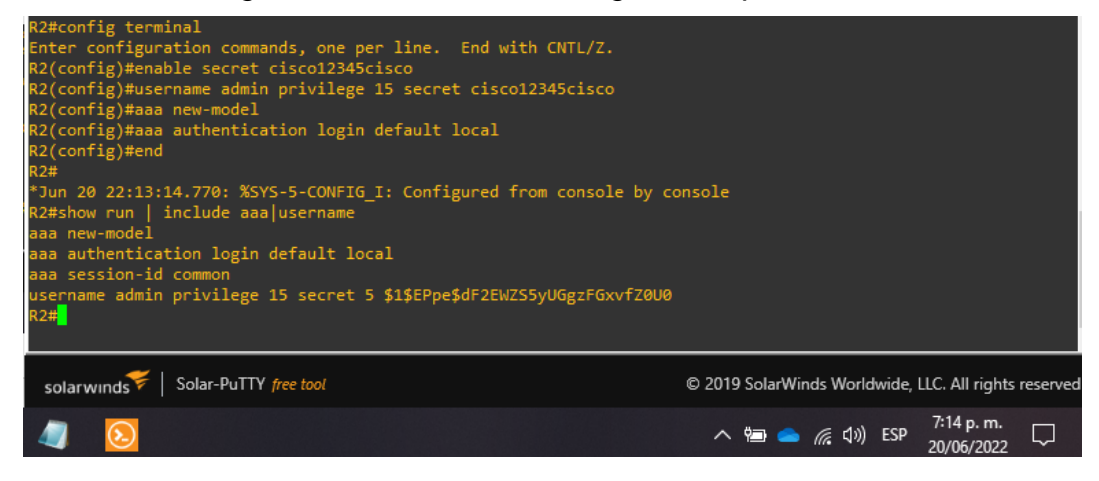

# *Figura 29 Verificación de seguridad aplicada R3*

<span id="page-34-2"></span>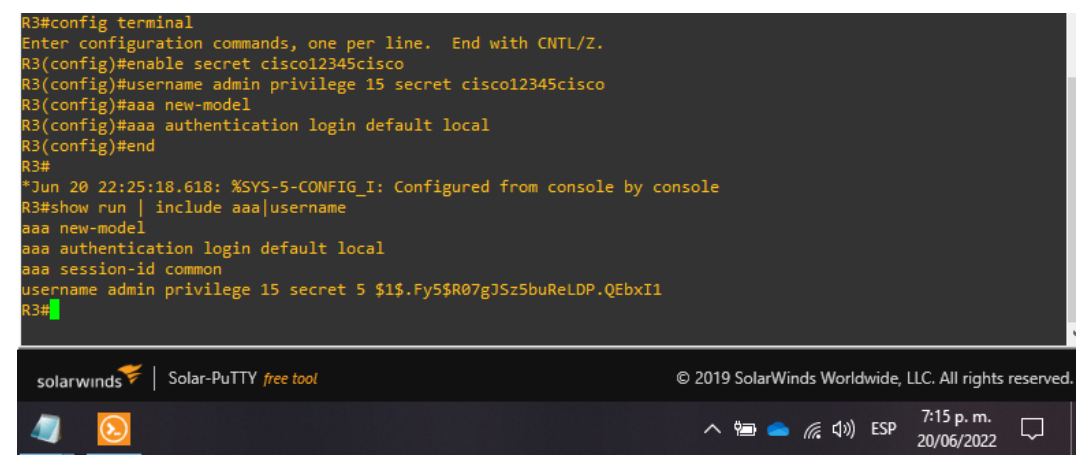

**Nota:** La configuración final de los routers se encuentra en los documentos adjuntos en la carpeta de simulación.

**Código Final Configuración de los Switches** D1 D1#show run Building configuration... Current configuration: 4426 bytes ! Last configuration change at 23:17:36 UTC Mon Jun 20 2022 version 15.2 service timestamps debug datetime msec service timestamps log datetime msec no service password-encryption service compress-config hostname D1 boot-start-marker boot-end-marker enable secret 9 \$9\$tl1Ge8WncverVY\$G/vd1iGGWXCubyqVUq2EpcmMhvJ6lzLcENJ5qCvEdTk username admin privilege 15 secret 9 \$9\$951W5VWk6Q2haI\$UPv1p3EAN.JYUapp2E.QgxIq3uFxvMK157OowUaqTcA aaa new-model aaa authentication login default local aaa session-id common no ip domain-lookup ip cef ipv6 unicast-routing ipv6 cef spanning-tree mode rapid-pvst spanning-tree extend system-id vlan internal allocation policy ascending interface Port-channel1 switchport trunk encapsulation dot1q switchport mode trunk interface GigabitEthernet0/0 switchport trunk encapsulation dot1q switchport mode trunk media-type rj45 negotiation auto interface GigabitEthernet0/1 switchport trunk encapsulation dot1q switchport mode trunk media-type rj45 negotiation auto channel-group 1 mode desirable interface GigabitEthernet0/2 switchport trunk encapsulation dot1q switchport mode trunk

media-type rj45 negotiation auto channel-group 1 mode desirable interface GigabitEthernet0/3 switchport access vlan 13 switchport mode access media-type rj45 negotiation auto spanning-tree portfast edge interface GigabitEthernet1/0 shutdown media-type rj45 negotiation auto interface GigabitEthernet1/1 shutdown media-type rj45 negotiation auto interface GigabitEthernet1/2 shutdown media-type rj45 negotiation auto interface GigabitEthernet1/3 shutdown media-type rj45 negotiation auto interface GigabitEthernet2/0 shutdown media-type rj45 negotiation auto interface GigabitEthernet2/1 shutdown media-type rj45 negotiation auto interface GigabitEthernet2/2 shutdown media-type rj45 negotiation auto interface GigabitEthernet2/3 shutdown media-type rj45 negotiation auto interface GigabitEthernet3/0 shutdown media-type rj45 negotiation auto

interface GigabitEthernet3/1 shutdown media-type rj45 negotiation auto interface GigabitEthernet3/2 shutdown media-type rj45 negotiation auto interface GigabitEthernet3/3 shutdown media-type rj45 negotiation auto ip forward-protocol nd no ip http server no ip http secure-server control-plane banner exec ^C \*\*\*\*\*\*\*\*\*\*\*\*\*\*\*\*\*\*\*\*\*\*\*\*\*\*\*\*\*\*\*\*\*\*\*\*\*\*\*\*\*\*\*\*\*\*\*\*\*\*\*\*\*\*\*\*\*\*\*\*\*\*\*\*\*\*\*\*\*\*\*\*\*\* \* IOSv is strictly limited to use for evaluation, demonstration and IOS \* \* education. IOSv is provided as-is and is not supported by Cisco's \* \* Technical Advisory Center. Any use or disclosure, in whole or in part, \* \* of the IOSv Software or Documentation to any third party for any \* \* purposes is expressly prohibited except as otherwise authorized by \* \* Cisco in writing. \* \*\*\*\*\*\*\*\*\*\*\*\*\*\*\*\*\*\*\*\*\*\*\*\*\*\*\*\*\*\*\*\*\*\*\*\*\*\*\*\*\*\*\*\*\*\*\*\*\*\*\*\*\*\*\*\*\*\*\*\*\*\*\*\*\*\*\*\*\*\*\*\*\*\*^C banner incoming ^C \*\*\*\*\*\*\*\*\*\*\*\*\*\*\*\*\*\*\*\*\*\*\*\*\*\*\*\*\*\*\*\*\*\*\*\*\*\*\*\*\*\*\*\*\*\*\*\*\*\*\*\*\*\*\*\*\*\*\*\*\*\*\*\*\*\*\*\*\*\*\*\*\*\* \* IOSv is strictly limited to use for evaluation, demonstration and IOS \* \* education. IOSv is provided as-is and is not supported by Cisco's \* \* Technical Advisory Center. Any use or disclosure, in whole or in part, \* \* of the IOSv Software or Documentation to any third party for any \* \* purposes is expressly prohibited except as otherwise authorized by \* \* Cisco in writing. \* \*\*\*\*\*\*\*\*\*\*\*\*\*\*\*\*\*\*\*\*\*\*\*\*\*\*\*\*\*\*\*\*\*\*\*\*\*\*\*\*\*\*\*\*\*\*\*\*\*\*\*\*\*\*\*\*\*\*\*\*\*\*\*\*\*\*\*\*\*\*\*\*\*\*^C banner login ^C \*\*\*\*\*\*\*\*\*\*\*\*\*\*\*\*\*\*\*\*\*\*\*\*\*\*\*\*\*\*\*\*\*\*\*\*\*\*\*\*\*\*\*\*\*\*\*\*\*\*\*\*\*\*\*\*\*\*\*\*\*\*\*\*\*\*\*\*\*\*\*\*\*\* \* IOSv is strictly limited to use for evaluation, demonstration and IOS \* \* education. IOSv is provided as-is and is not supported by Cisco's \* \* Technical Advisory Center. Any use or disclosure, in whole or in part, \* \* of the IOSv Software or Documentation to any third party for any \* \* purposes is expressly prohibited except as otherwise authorized by \* \* Cisco in writing. \* \*\*\*\*\*\*\*\*\*\*\*\*\*\*\*\*\*\*\*\*\*\*\*\*\*\*\*\*\*\*\*\*\*\*\*\*\*\*\*\*\*\*\*\*\*\*\*\*\*\*\*\*\*\*\*\*\*\*\*\*\*\*\*\*\*\*\*\*\*\*\*\*\*\*^C banner motd <sup>^</sup>C D1, ENCOR Skills Assessment, Scenario 2 <sup>^</sup>C

line con 0

exec-timeout 0 0 logging synchronous line aux 0 line vty 0 4 end D1# D2# D2#show run Building configuration... Current configuration : 4242 bytes Last configuration change at 23:20:06 UTC Mon Jun 20 2022 version 15.2 service timestamps debug datetime msec service timestamps log datetime msec no service password-encryption service compress-config hostname D2 boot-start-marker boot-end-marker enable secret 9 \$9\$1tGUxwYXhIQPOY\$cuU7vJTf6YgfKnM6GY7pEsS/g27p5cKIbPjSxm.ANRI username admin privilege 15 secret 9 \$9\$PDR7SOVqskL/ZI\$vnMgoNxNxgIh1K0qwbOEC1bQyGyQQWJ6eXBndPSfee6 aaa new-model aaa authentication login default local aaa session-id common no ip domain-lookup ip cef ipv6 unicast-routing ipv6 cef spanning-tree mode rapid-pvst spanning-tree extend system-id vlan internal allocation policy ascending interface GigabitEthernet0/0 switchport trunk encapsulation dot1q switchport mode trunk media-type rj45 negotiation auto interface GigabitEthernet0/1 switchport access vlan 13 switchport mode access media-type rj45 negotiation auto spanning-tree portfast edge

interface GigabitEthernet0/2 switchport access vlan 8 switchport mode access media -type rj45 negotiation auto spanning -tree portfast edge interface GigabitEthernet0/3 shutdown media -type rj45 negotiation auto interface GigabitEthernet1/0 shutdown media -type rj45 negotiation auto interface GigabitEthernet1/1 shutdown media -type rj45 negotiation auto interface GigabitEthernet1/2 shutdown media -type rj45 negotiation auto interface GigabitEthernet1/3 shutdown medi a -type rj45 negotiation auto interface GigabitEthernet2/0 shutdown media -type rj45 negotiation auto interface GigabitEthernet2/1 shutdown media -type rj45 negotiation auto interface GigabitEthernet2/2 shutdown media -type rj45 negotiation auto interface GigabitEthernet2/3 shutdown media -type rj45 negotiation auto interface GigabitEthernet3/0 shutdown media -type rj45

negotiation auto interface GigabitEthernet3/1 shutdown media-type rj45 negotiation auto interface GigabitEthernet3/2 shutdown media-type rj45 negotiation auto interface GigabitEthernet3/3 shutdown media-type rj45 negotiation auto ip forward-protocol nd no ip http server no ip http secure-server control-plane banner exec ^C \*\*\*\*\*\*\*\*\*\*\*\*\*\*\*\*\*\*\*\*\*\*\*\*\*\*\*\*\*\*\*\*\*\*\*\*\*\*\*\*\*\*\*\*\*\*\*\*\*\*\*\*\*\*\*\*\*\*\*\*\*\*\*\*\*\*\*\*\*\*\*\*\*\* \* IOSv is strictly limited to use for evaluation, demonstration and IOS \* \* education. IOSv is provided as-is and is not supported by Cisco's \* \* Technical Advisory Center. Any use or disclosure, in whole or in part, \* \* of the IOSv Software or Documentation to any third party for any \* \* purposes is expressly prohibited except as otherwise authorized by \* \* Cisco in writing. \* \*\*\*\*\*\*\*\*\*\*\*\*\*\*\*\*\*\*\*\*\*\*\*\*\*\*\*\*\*\*\*\*\*\*\*\*\*\*\*\*\*\*\*\*\*\*\*\*\*\*\*\*\*\*\*\*\*\*\*\*\*\*\*\*\*\*\*\*\*\*\*\*\*\*^C banner incoming ^C \*\*\*\*\*\*\*\*\*\*\*\*\*\*\*\*\*\*\*\*\*\*\*\*\*\*\*\*\*\*\*\*\*\*\*\*\*\*\*\*\*\*\*\*\*\*\*\*\*\*\*\*\*\*\*\*\*\*\*\*\*\*\*\*\*\*\*\*\*\*\*\*\*\* \* IOSv is strictly limited to use for evaluation, demonstration and IOS \* \* education. IOSv is provided as-is and is not supported by Cisco's \* \* Technical Advisory Center. Any use or disclosure, in whole or in part, \* \* of the IOSv Software or Documentation to any third party for any \* \* purposes is expressly prohibited except as otherwise authorized by \* \* Cisco in writing. \* \*\*\*\*\*\*\*\*\*\*\*\*\*\*\*\*\*\*\*\*\*\*\*\*\*\*\*\*\*\*\*\*\*\*\*\*\*\*\*\*\*\*\*\*\*\*\*\*\*\*\*\*\*\*\*\*\*\*\*\*\*\*\*\*\*\*\*\*\*\*\*\*\*\*^C banner login ^C \*\*\*\*\*\*\*\*\*\*\*\*\*\*\*\*\*\*\*\*\*\*\*\*\*\*\*\*\*\*\*\*\*\*\*\*\*\*\*\*\*\*\*\*\*\*\*\*\*\*\*\*\*\*\*\*\*\*\*\*\*\*\*\*\*\*\*\*\*\*\*\*\*\* \* IOSv is strictly limited to use for evaluation, demonstration and IOS \* \* education. IOSv is provided as-is and is not supported by Cisco's \* \* Technical Advisory Center. Any use or disclosure, in whole or in part, \* \* of the IOSv Software or Documentation to any third party for any \* \* purposes is expressly prohibited except as otherwise authorized by \* \* Cisco in writing. \* \*\*\*\*\*\*\*\*\*\*\*\*\*\*\*\*\*\*\*\*\*\*\*\*\*\*\*\*\*\*\*\*\*\*\*\*\*\*\*\*\*\*\*\*\*\*\*\*\*\*\*\*\*\*\*\*\*\*\*\*\*\*\*\*\*\*\*\*\*\*\*\*\*\*^C banner motd ^C D2, ENCOR Skills Assessment, Scenario 2 ^C

line con 0 exec-timeout 0 0 logging synchronous line aux 0 line vty 0 4 end D2# A1#show run Building configuration... Current configuration : 4374 bytes Last configuration change at 23:19:39 UTC Mon Jun 20 2022 version 15.2 service timestamps debug datetime msec service timestamps log datetime msec no service password-encryption service compress-config hostname A1 boot-start-marker boot-end-marker enable secret 9 \$9\$J2cZJ1uKNLm9MY\$iNPtELP.9.f8TnmhEpyjqv6ggIHozr9wTeZyq2Z836I username admin privilege 15 secret 9 \$9\$.RTApkGg0zBcB2\$zW8TzeEf5zqBy.c2Ioi784BIbGFDbIovoxb/x7m4qk6 aaa new-model aaa authentication login default local aaa session-id common no ip domain-lookup ip cef ipv6 unicast-routing ipv6 cef spanning-tree mode rapid-pvst spanning-tree extend system-id vlan internal allocation policy ascending interface Port-channel1 switchport trunk encapsulation dot1q switchport mode trunk interface GigabitEthernet0/0 shutdown media-type rj45 negotiation auto interface GigabitEthernet0/1 switchport trunk encapsulation dot1q switchport mode trunk media-type rj45

negotiation auto channel-group 1 mode desirable interface GigabitEthernet0/2 switchport trunk encapsulation dot1q switchport mode trunk media-type rj45 negotiation auto channel-group 1 mode desirable interface GigabitEthernet0/3 switchport access vlan 8 switchport mode access media-type rj45 negotiation auto spanning-tree portfast edge interface GigabitEthernet1/0 shutdown media-type rj45 negotiation auto interface GigabitEthernet1/1 shutdown media-type rj45 negotiation auto interface GigabitEthernet1/2 shutdown media-type rj45 negotiation auto interface GigabitEthernet1/3 shutdown media-type rj45 negotiation auto interface GigabitEthernet2/0 shutdown media-type rj45 negotiation auto interface GigabitEthernet2/1 shutdown media-type rj45 negotiation auto interface GigabitEthernet2/2 shutdown media-type rj45 negotiation auto interface GigabitEthernet2/3 shutdown media-type rj45

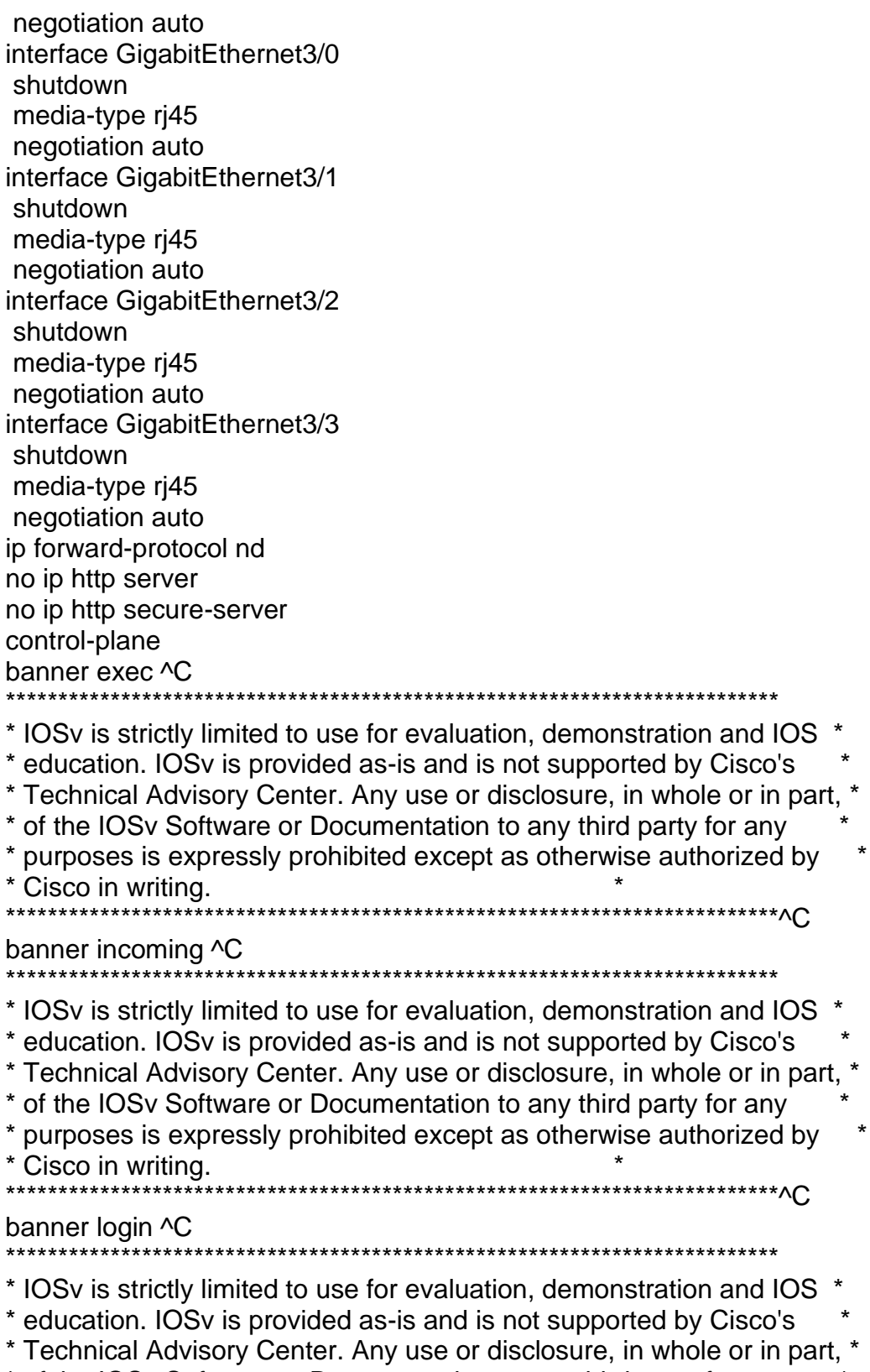

\* of the IOSv Software or Documentation to any third party for any \*

\* purposes is expressly prohibited except as otherwise authorized by \* \* Cisco in writing. \* \*\*\*\*\*\*\*\*\*\*\*\*\*\*\*\*\*\*\*\*\*\*\*\*\*\*\*\*\*\*\*\*\*\*\*\*\*\*\*\*\*\*\*\*\*\*\*\*\*\*\*\*\*\*\*\*\*\*\*\*\*\*\*\*\*\*\*\*\*\*\*\*\*\*^C banner motd ^C A1, ENCOR Skills Assessment, Scenario 2 ^C line con 0 exec-timeout 0 0 logging synchronous line aux 0 line vty 0 4 end A1#

### CONCLUSIONES

<span id="page-45-0"></span>Se alcanzaron los objetivos propuestos en el desarrollo de la actividad, mediante la construcción de la red y la configuración básica de cada dispositivo, junto con el direccionamiento de las interfaces.

Se realizó la configuración de las VRF y las rutas estáticas y se comprobó su adecuado funcionamiento, junto con la configuración de Capa 2 y la seguridad.

Finalmente, se validó el acceso de los dispositivos de diferentes VLAN *sin* comunicación entre redes, con lo que se comprobó la efectividad de la configuración multi-VRF de la red.

Lo anterior no solo permitió la transferencia del conocimiento teórico a la práctica, y evidencia lo aprendido durante el diplomado, sino que valida la importancia de comprender cómo operan las subredes y los beneficios de administrar dominios de broadcast independientes, en múltiples escenarios al interior de una red jerárquica convergente.

#### REFERENCIAS

- <span id="page-46-0"></span>Cisco. (2010). *Preguntas frecuentes de las certificaciones de Cisco*. Obtenido de https://www.cisco.com/c/dam/en\_us/trainingevents/le31/le46/cln/pdf/Cisco\_Certifications-FAQ-2010-SP.pdf
- EcuRed. (2022). *Conmutación (Redes de comunicación)*. Obtenido de https://www.ecured.cu/Conmutaci%C3%B3n\_(Redes\_de\_comunicaci%C3% B3n)
- El Taller del Bit. (s.f.). *Enrutamiento*. Obtenido de https://eltallerdelbit.com/enrutamiento-fundamentos-y-protocolos/
- Tanenbaum, A. S. (2003). *Redes de computadoras*. Obtenido de https://books.google.es/books?id=WWD-4oF9hjEC&hl=es
- Wikipedia. (2022). *Cisco Systems*. Obtenido de https://es.wikipedia.org/wiki/Cisco\_Systems
- Wikipedia. (2022). *Electrónica*. Obtenido de https://es.wikipedia.org/wiki/Electr%C3%B3nica